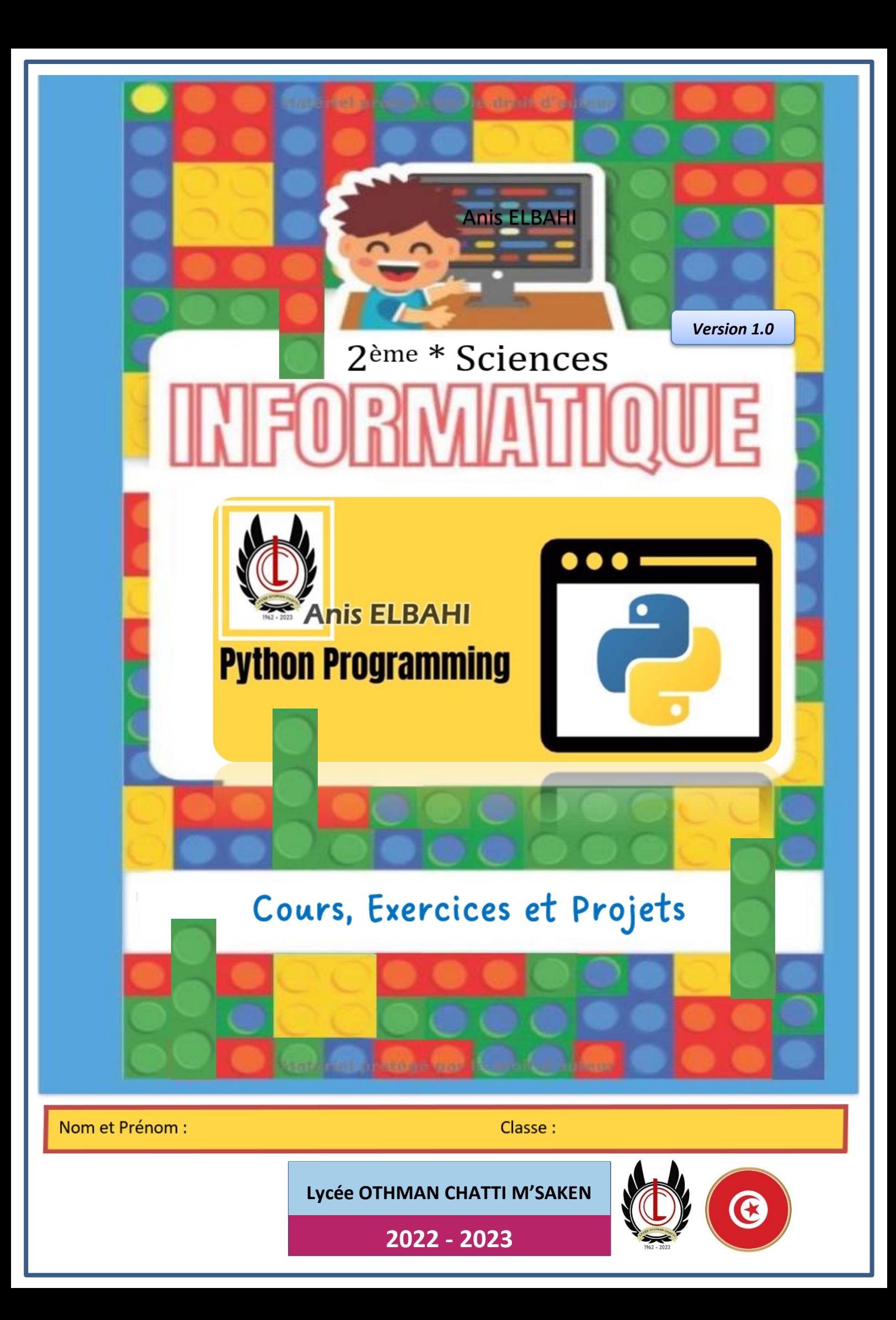

### **Présentation du manuel :**

Ce manuel est destiné aux élèves du niveau **2ème année secondaire section "sciences"** il est reparti sur deux grands axes :

➢ **Pensée Computationnelle et Programmation**

➢ **Systèmes et technologies internet (Robotique)** 

La première partie contient les 6 chapitres suivants :

**Chapitre 1 :** Les étapes de résolution d'un problème **Chapitre 2** : Les structures de données **Chapitre 3 :** Les structures simples **Chapitre 4 :** Les structures de contrôles conditionnelles **Chapitre 5 :** Les structures de contrôles itératives (Pour) **Chapitre 6 :** Le tableau (Vecteur)

La deuxième partie contient les 2 chapitres suivants :

**Chapitre 1 :** Présentation de la robotique **Chapitre 2 :** Pilotage d'un objet connecté

Chaque partie présente une explication simple, détaillée et conviviale des notions algorithmiques dont l'élève aura besoin pour résoudre n'importe quel problème algorithmique à son niveau.

Le manuel contient également une série de 35 exercices et 2 projets robotique pour bien consolider les acquis des élèves durant l'année scolaire.

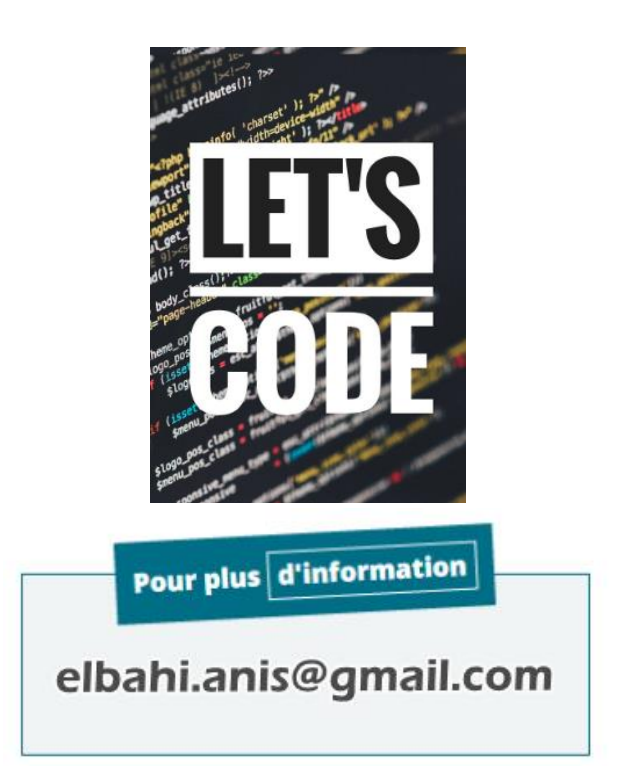

## Pensée Computationnelle et Programmation « Algorithmique et programmation python »

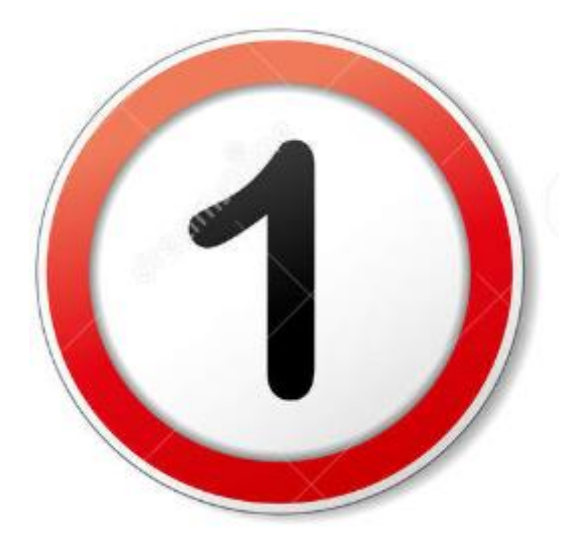

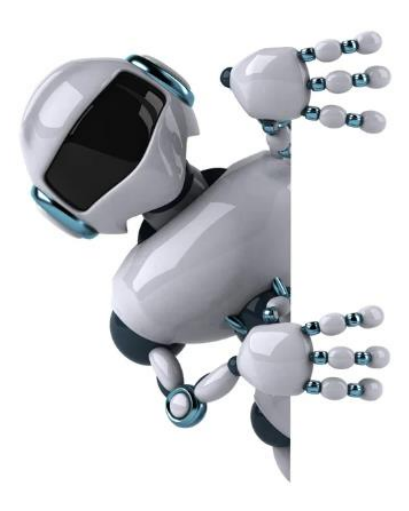

**Partie 1 : Les étapes de résolution d'un problème** 

## **1. Les étapes de résolution d'un problème :**

#### **1.1- Présentation :**

En informatique, notre objectif est de …………………………………………… de n'importe quel domaine (mathématique, physique, économie, astronomie, énergie, médecine, enseignement, …) Un problème peut être de petite taille (calculer la somme de deux entiers) ou de grande taille (contrôler une navette spatiale ou un réacteur nucléaire à distance).

### **1.2- Les étapes de résolution d'un problème :**

pour résoudre un problème informatique, il faut suivre une démarche de 4 étapes.

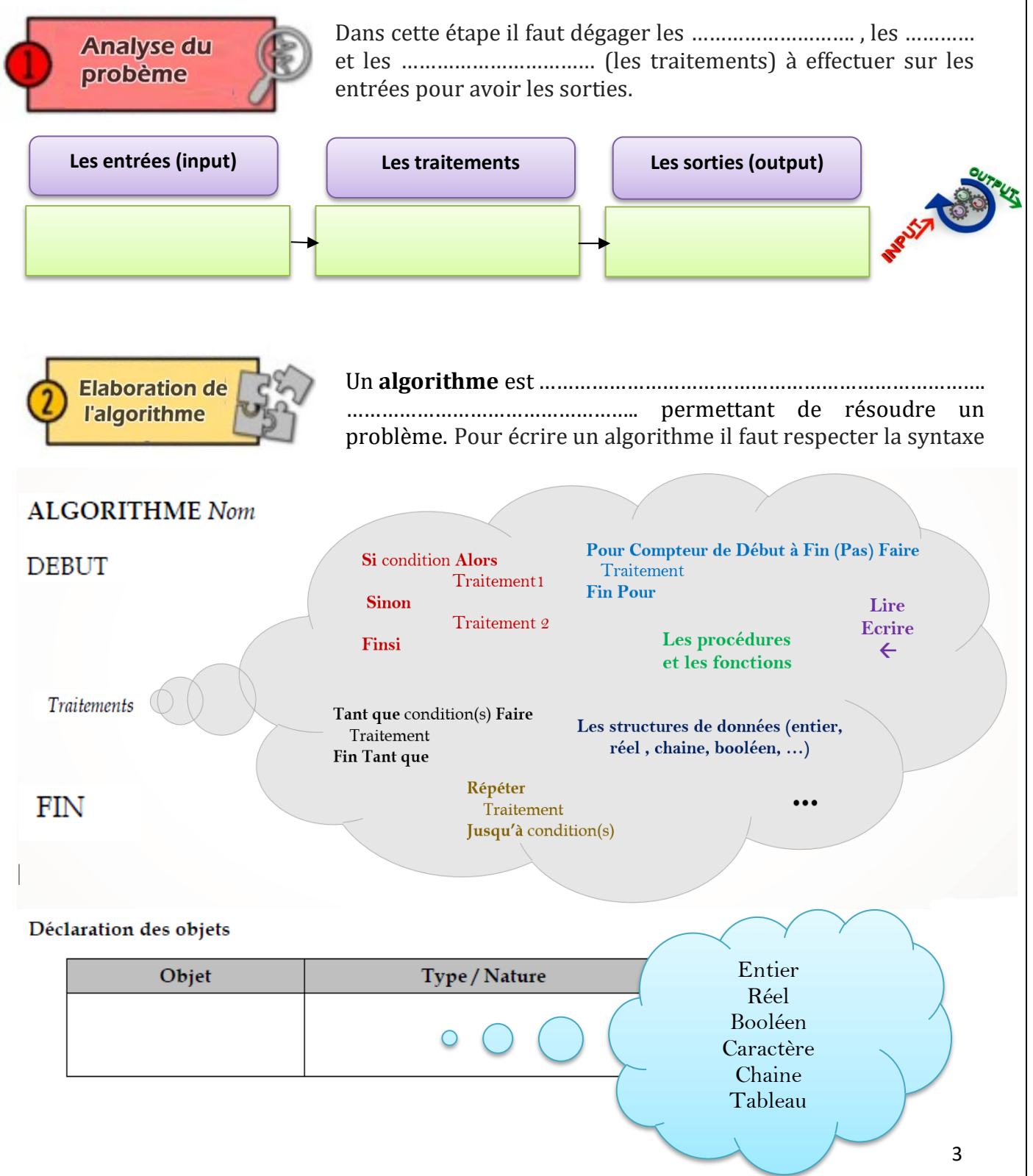

*Prof : Anis ELBAHI 2 scientifiques - informatique*

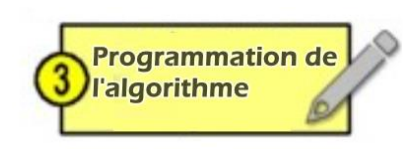

En informatique, un algorithme est la solution d'un problème dans un langage naturel. Cette solution n'est pas ………………………………. par l'ordinateur. Pour cela elle doit être traduite en un langage (de programmation) compréhensible à la fois par l'ordinateur et par le programmeur.

Il existe beaucoup de langages de programmation voici les plus utilisés :

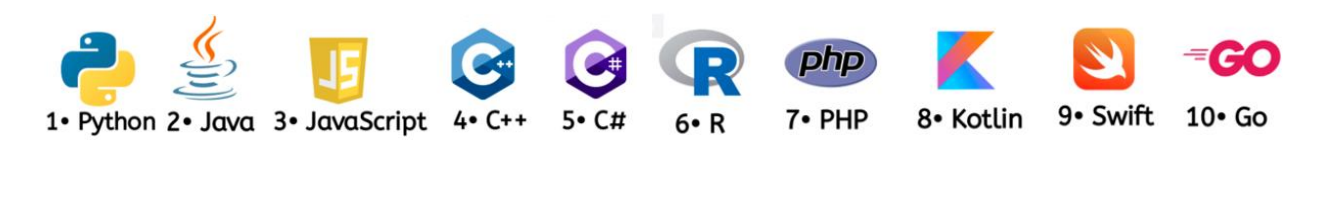

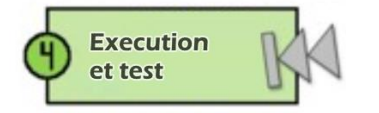

Dans cette étape , il faut exécuter et tester le programme

### **Exercice 1 : (**Rectangle**)**

On désire faire le programme qui demande à l'utilisateur **la longueur (x)** et **la largeur (y)** d'un rectangle et calcule son périmètre (p) et sa surface (s) en utilisant les formules suivantes:

- **Périmètre = (longueur + largueur) \*2**
- **Surface = longueur \* largeur**
- 1- Compléter le schéma suivant permettant d'analyser le problème posé.

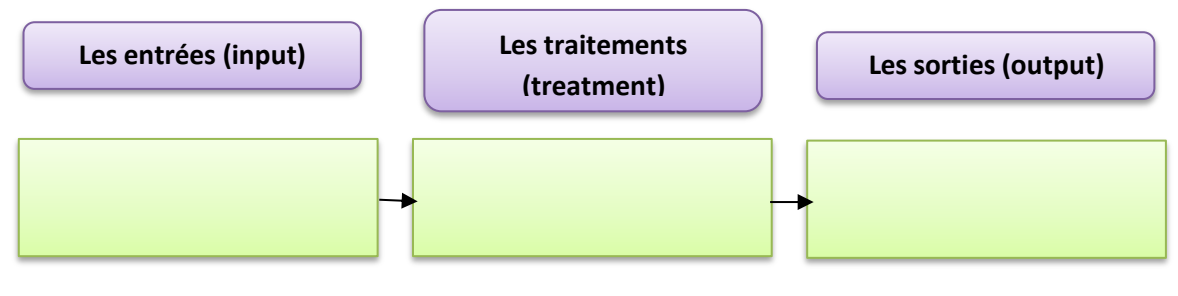

- 2- Faire l'algorithme permettant de résoudre le problème posé.
- 3- Utiliser le langage de programmation Python pour traduire l'algorithme obtenu précédemment.

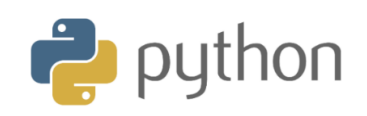

 $\mathbf b$ 

ā

### **Exercice 2 : (**Ellipse**)**

On désire calculer l'aire d'une ellipse en appliquant la formule suivante : **Aire= a\*b\*** On vous demande de faire l'analyse, l'algorithme nommé « ellipse » et le programme python permettant de lire la valeur de a et celle de b pour calculer et afficher la valeur de l'aire correspondante.

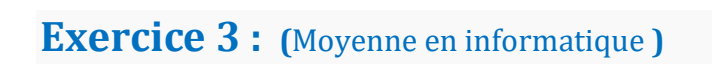

Donner l'analyse, l'algorithme et le programme python qui permet de :

- Lire (saisir) la note de contrôle (NC)
- Lire la note de synthèse (NS)
- Calculer et afficher la moyenne (Moy) obtenue en informatique en appliquant la formule suivante :

#### **Moy = (NC+NS\*2)/3**

### **Exercice 4 : (**Ressort**)**

Faire l'analyse, l'algorithme et le programme python permettant de de saisir la raideur **K** du ressort et la masse **M** accrochée au ressort pour calculer et afficher l'allongement **L** correspondant (G est une constante =9.8).

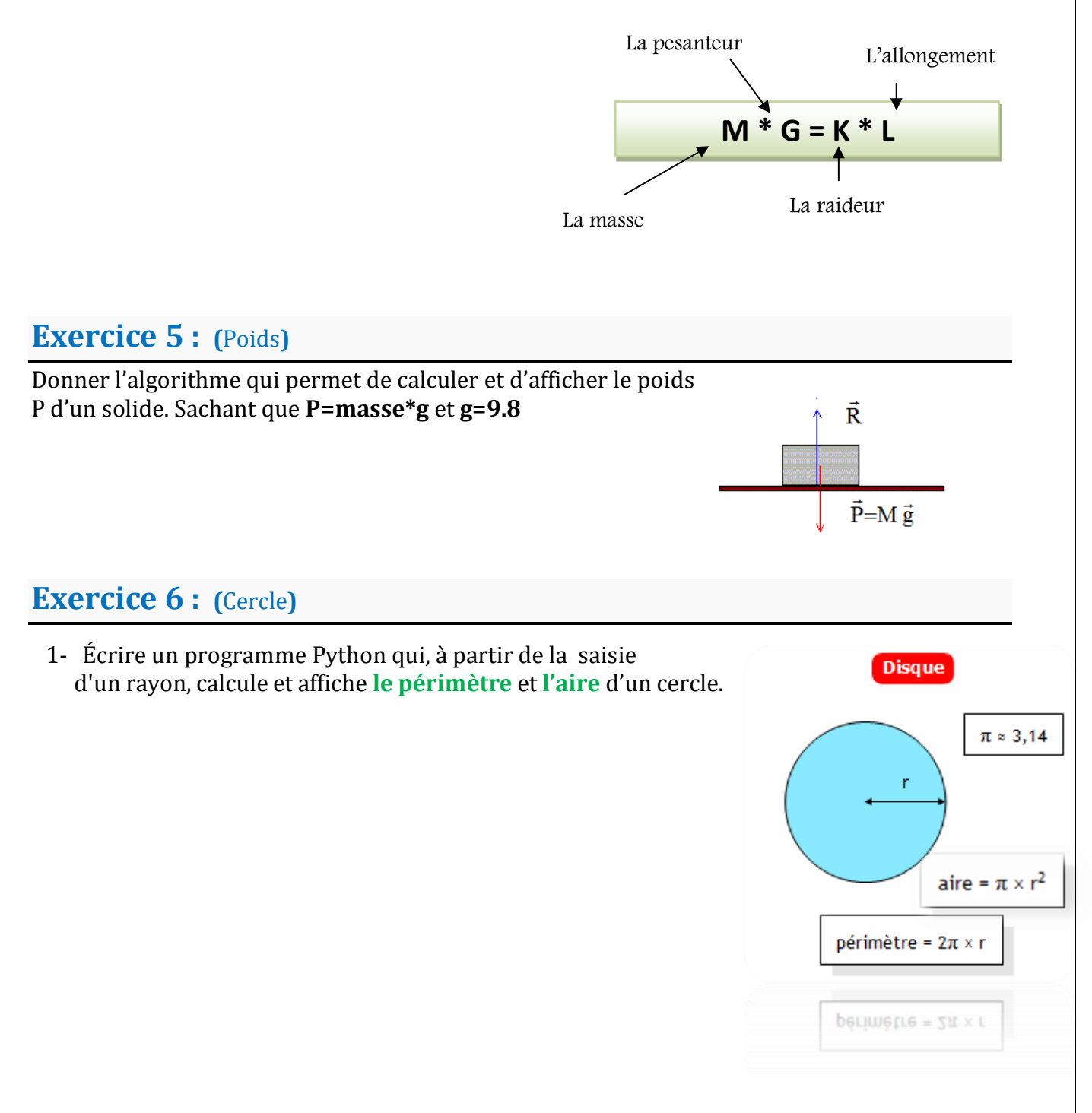

#### **Constatation :**

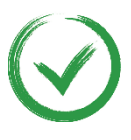

L'algorithme est une solution permettant de résoudre un problème donné. Pour écrire un algorithme, on peut utiliser des variables, des structures de contrôles (conditionnelles et itératives) , des fonctions prédéfinies et on peut manipuler des opérateurs.

## Pensée Computationnelle et Programmation « Algorithmique et programmation python »

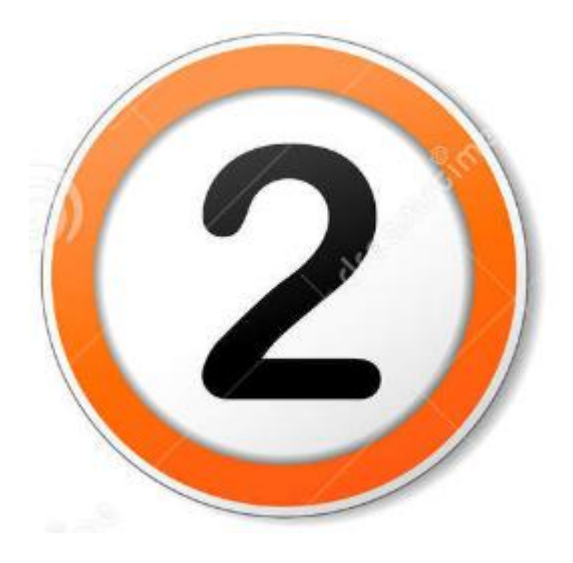

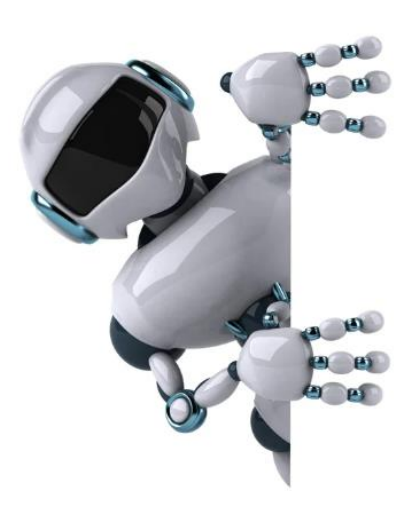

**Partie 2 : Les structures de données** 

### *Prof : Anis ELBAHI 2 scientifiques - informatique*

### **2. Les structures de données : 2.1- Qu'est-ce qu'une variable ?**

En programmation, pour écrire un algorithme il faut utiliser des **variables**.

Chaque variable possède :

- un …………………………………
- un …………………………………
- un …………………………………

# **2.2- Les types des variables :**

Remarque

En algorithmique, on peut utiliser d'autre type d'objets qu'on appelle « ………….…..……. ». Une constante est un objet ………………………… ……………………………………………………..…………..

**a) type numérique :**

Une variable numérique peut être de type …………………………. (int) ou ……………………. (float)

- Une variable de type entier contient une valeur sans virgule : 2, -17, 1254, 0 , -5
- Une variable de type réel contient une valeur avec ou sans virgule : 5.2 , -7.0 , 2.55, 15

### **a.1) Les opérateurs arithmétiques et de comparaison :**

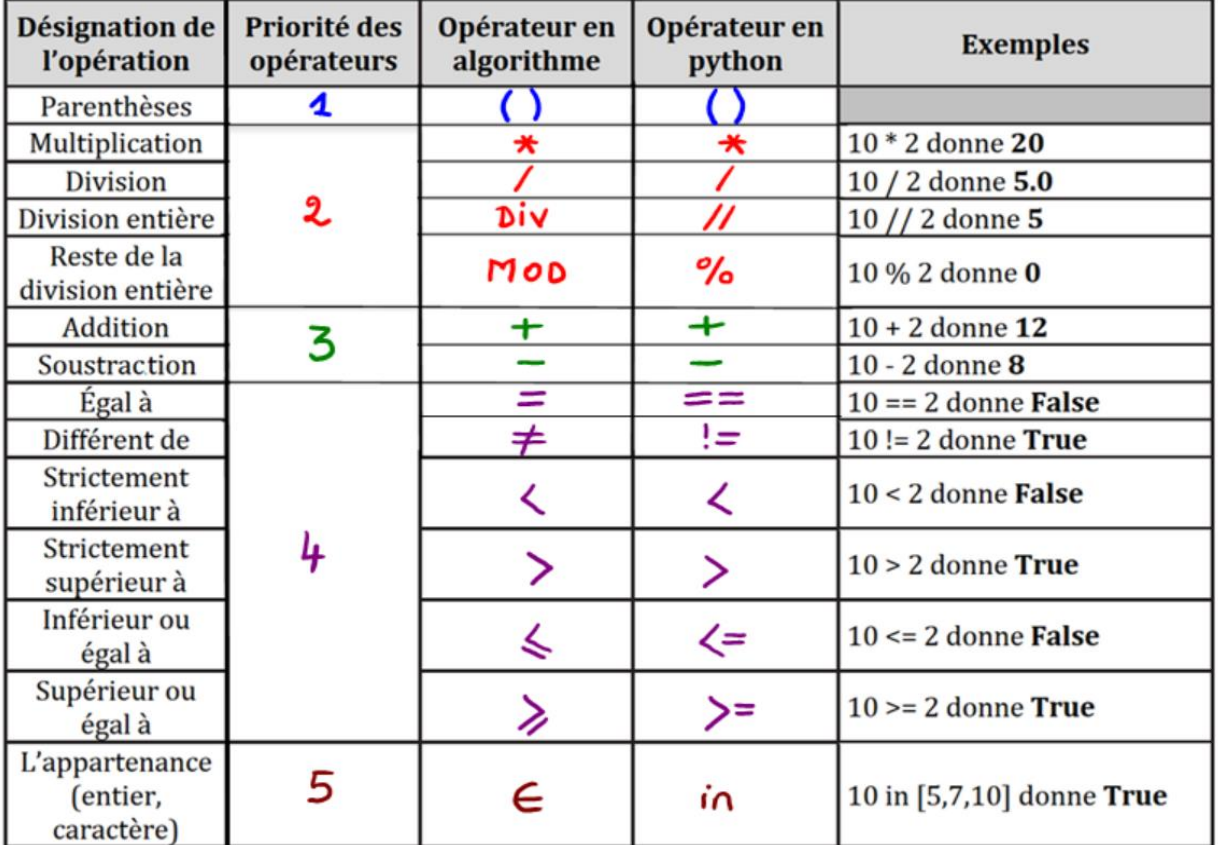

### **Exercice 7 : (**Opérateurs**)**

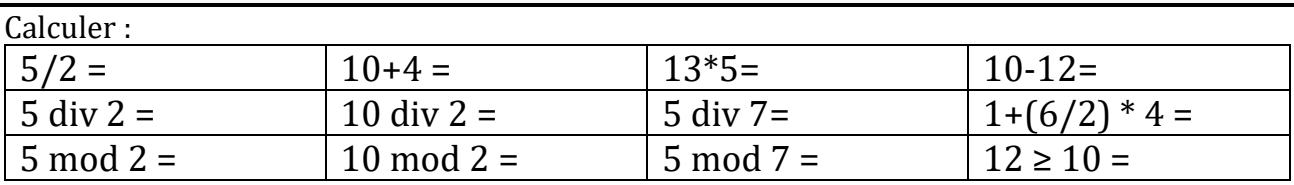

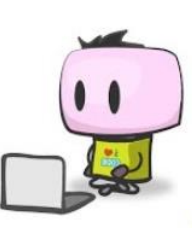

### **Exercice 8 : (**Evaluation d'une expression**)**

1- Pour chaque opérateur donner son équivalent en python et pour chaque expression donner le résultat correspondant.

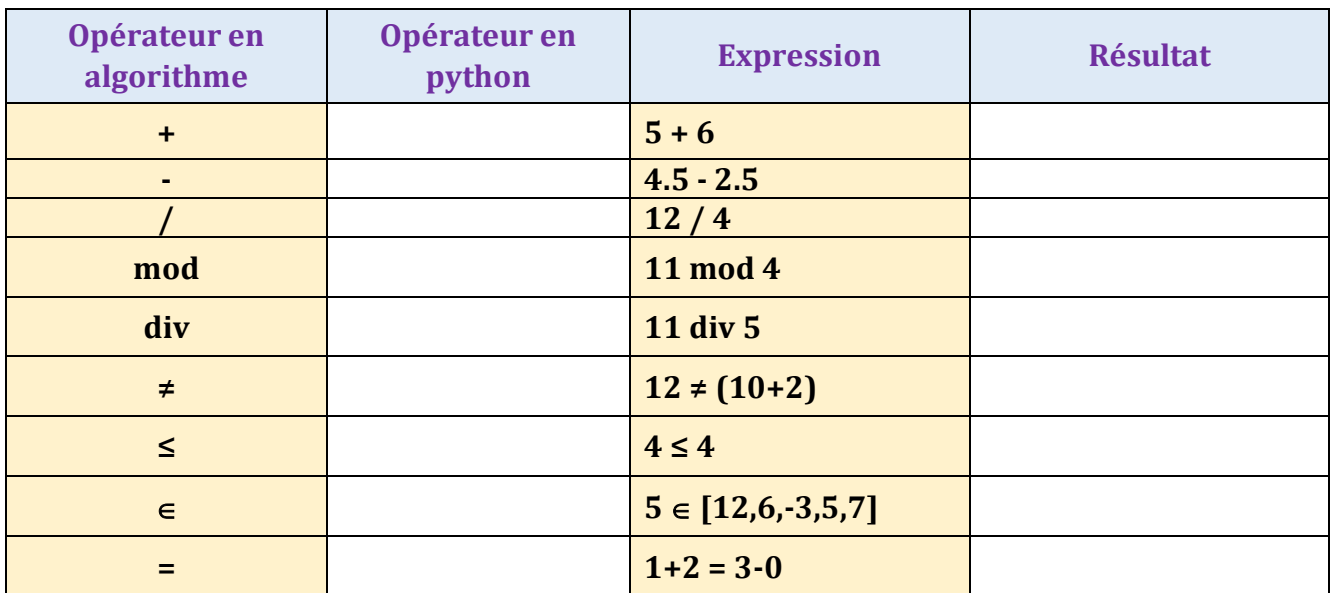

2- Compléter le tableau suivant par l'instruction algorithmique, en python, la valeur et le type de x :

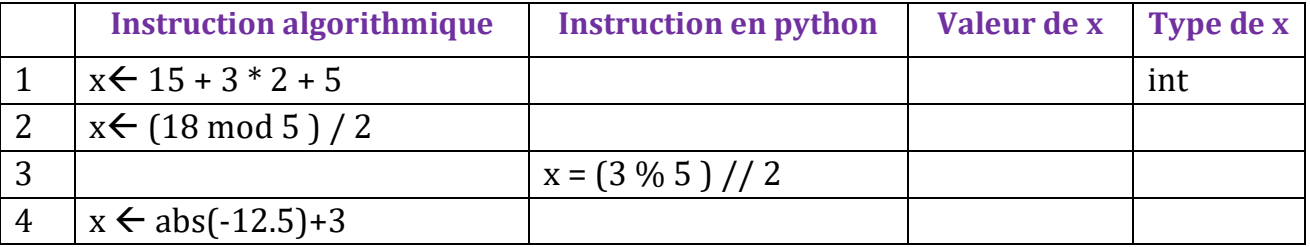

3- Donner la trace d'exécution ainsi que les valeurs finales de X, Y et Z après l'exécution des instructions suivantes :

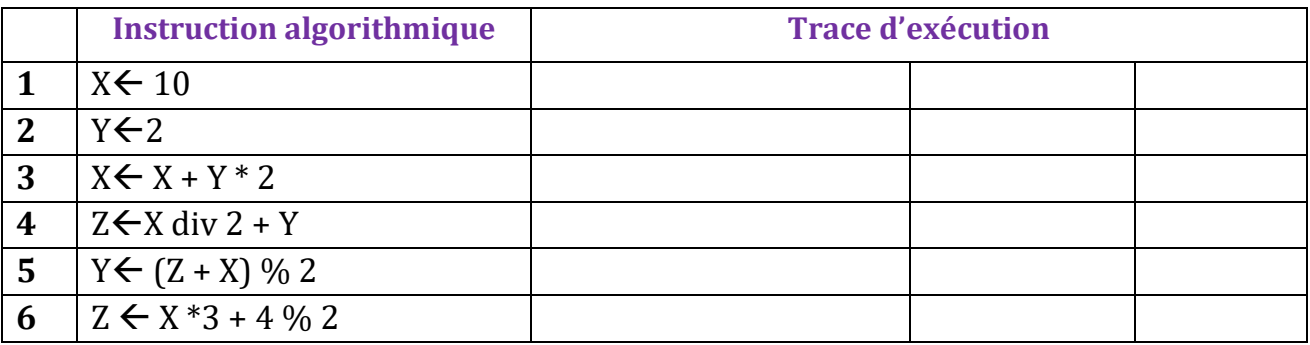

## **a.2) Les fonctions prédéfinies sur les types numériques :**

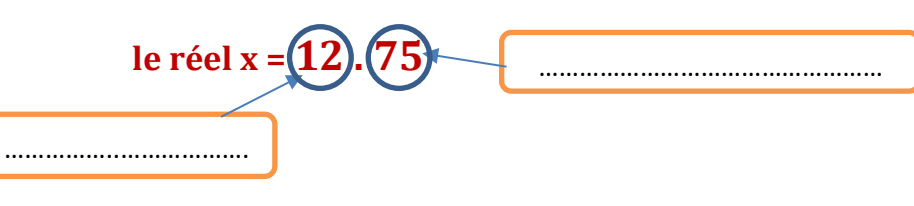

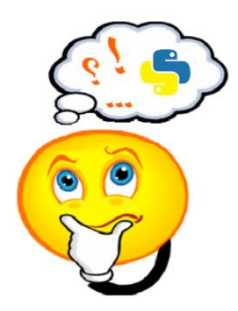

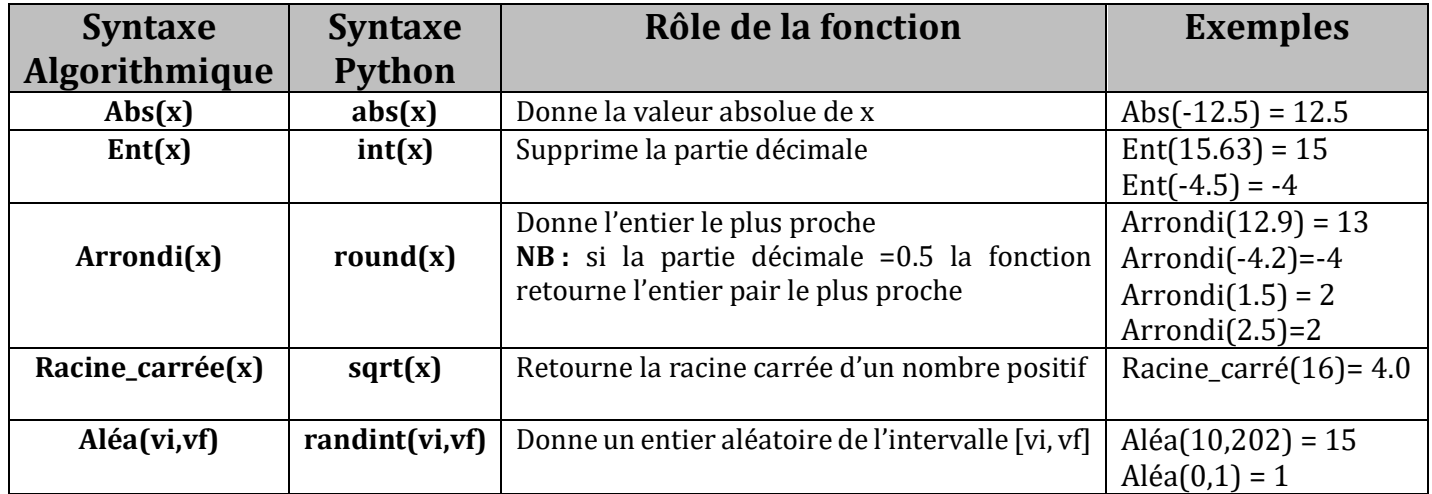

## Remarque

- En python pour utiliser la fonction sqrt : from random import randint
- En python pour utiliser la fonction randint : from random import randint

## **Exercice 9 : (**Fonction aléa**)**

Compléter le tableau suivant par l'instruction python ainsi qu'une valeur possible de x.

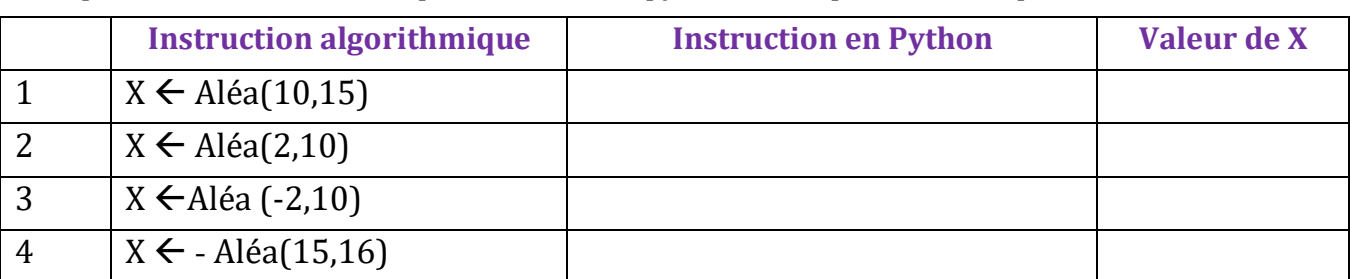

### **Exercice 10 : (**Evaluation d'une expression arithmétique / logique**)**

Compléter le tableau suivant par la valeur ainsi que le type de x (en algorithmique) :

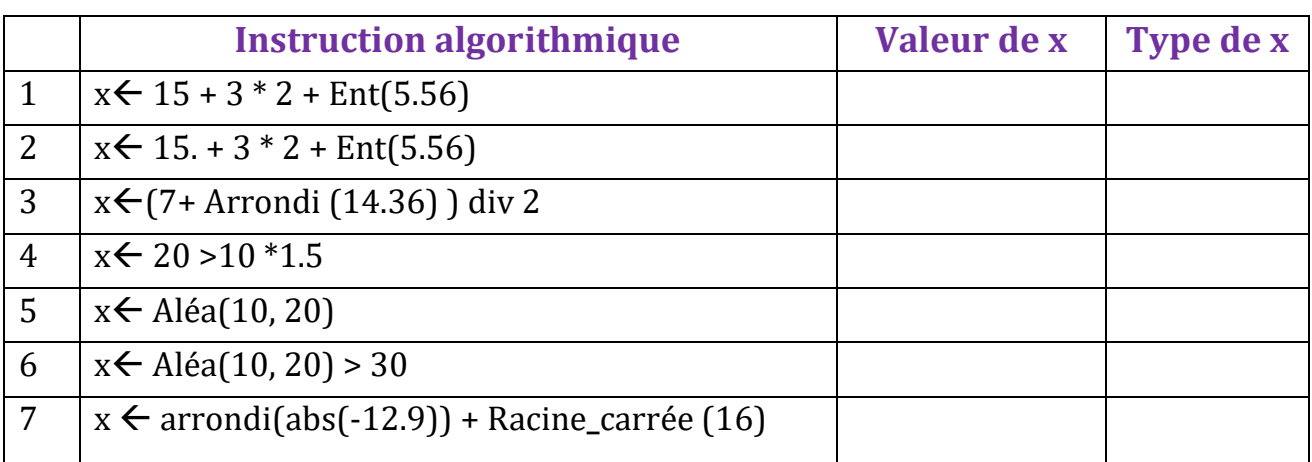

### **b) – Le type booléen :**

- Une variable logique ou booléenne (bool) ne peut contenir que la valeur Vrai (True) ou Faux (False)
- La table de vérité du type booléen est la suivante :

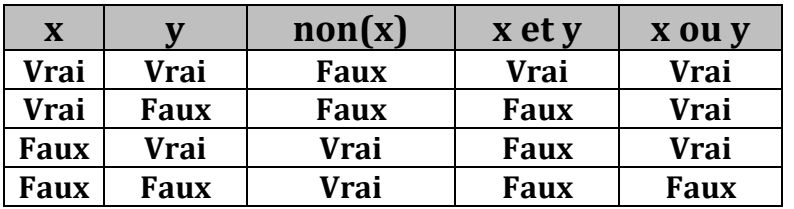

## Remarque

La priorité des opérateurs logiques : non  $(not) > et (and) > ou (or)$ 

### **Exercice 11 : (**Evaluation d'une expression logique**)**

Pour chaque instruction, donner la valeur de K :

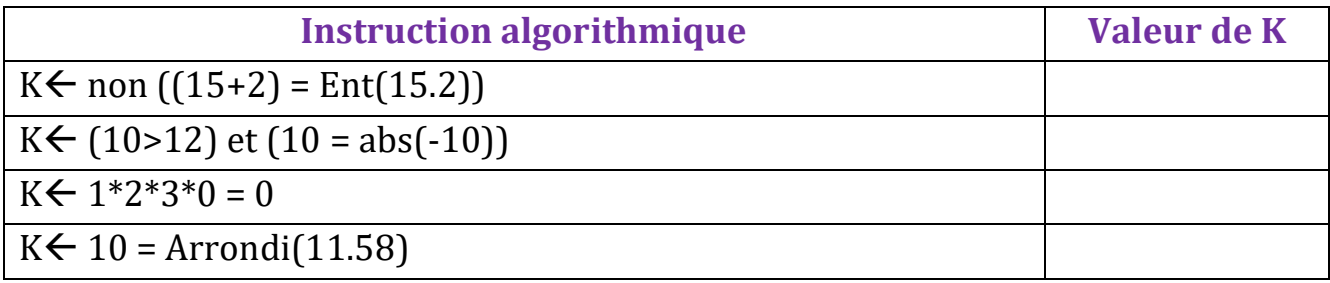

### **c) – Le type caractère : c.1) Présentation**

- Une variable de type caractère doit contenir un seul caractère.
- Un caractère peut être : "a", "b", …,"A", "B", … ,"0", … ,"9", "\*", "=", …
- Chaque caractère possède un numéro qu'on appelle code ASCII.

## Remarque

Un caractère peut être :

- Alphabétique (Majuscule ou minuscule)
- Chiffres : "0","1","2","3","4", … ,"9"
- Symbole : " ","\*","/","="," ;", ... ,")" ,"%"

Remarque

Exemple de code ASCII : "A"=65 "a"=97 "0"=48

### **c.2) Les fonctions prédéfinies sur le type caractère :**

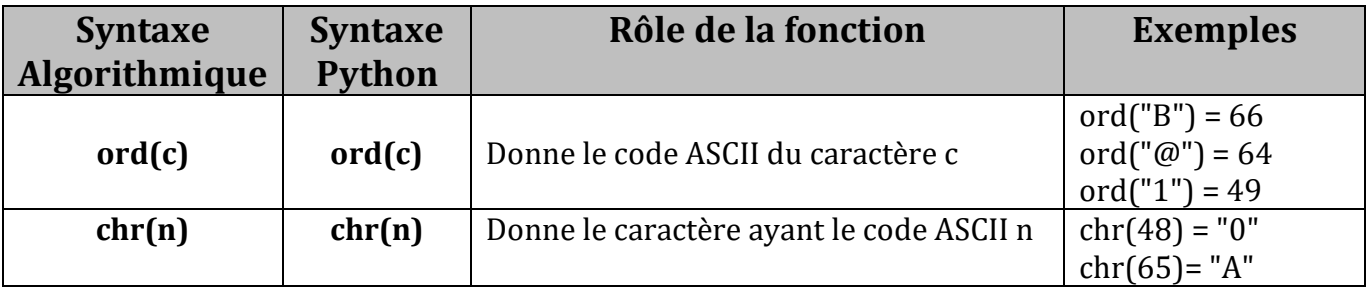

## **d) Le type chaine de caractères :**

### **d.1) Présentation :**

- Une variable de type chaine de caractères peut contenir un ensemble de caractères
- Une chaine vide est une chaine ayant une longueur égale à ……………………………………………………
- L'indice du premier caractère d'une chaine est …………………………………………………….

## Remarque

Pour concaténer (grouper) des chaines de caractères, on peut utiliser l'opérateur **+** : Par exemple : **"Prog"+"\* \*"+"python"** donne **"Prog\* \*python"**

### **Exercice 12 : (**Concaténation des chaines**)**

En utilisant les chaines Ch1, Ch2 et Ch3 donner pour chaque cas la chaine résultante :

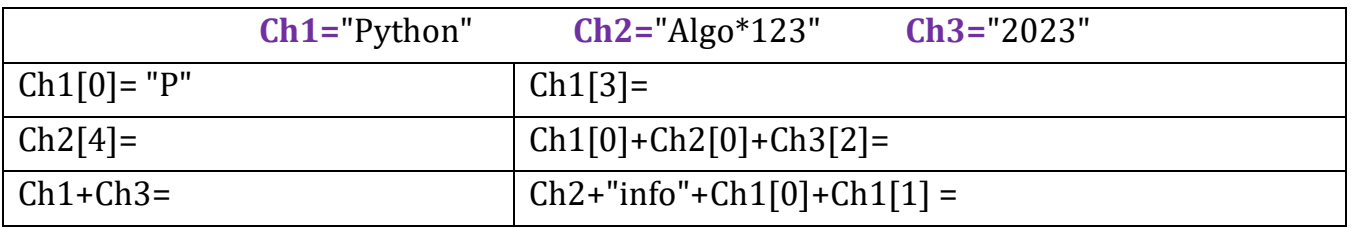

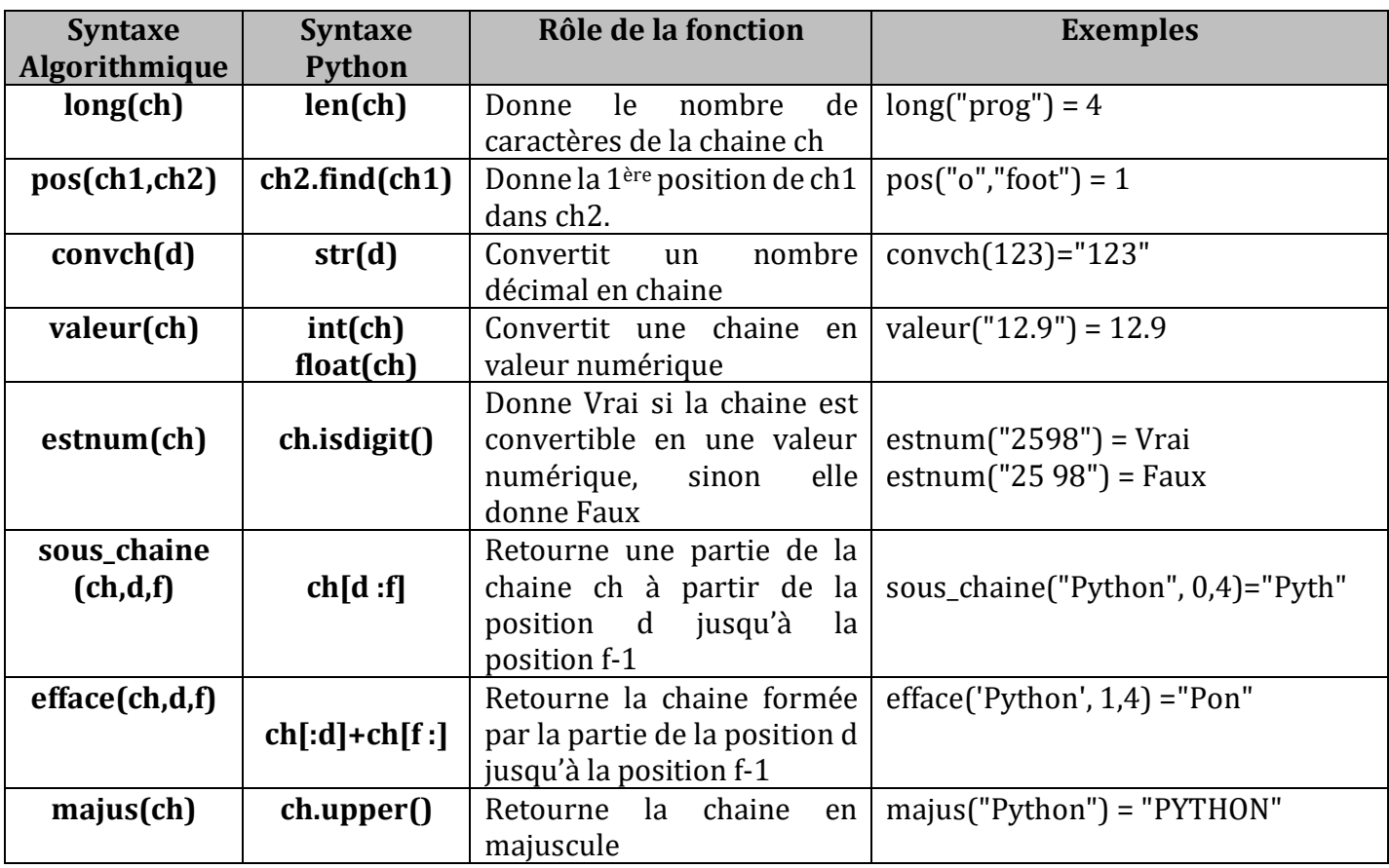

### **d.2) Les fonctions prédéfinies sur le type chaine de caractères :**

### **Exercice 13 : (**Fonctions de manipulation d'une chaine - algo**)**

En utilisant les chaines Ch1, Ch2 et Ch3 donner pour chaque instruction la valeur de X :

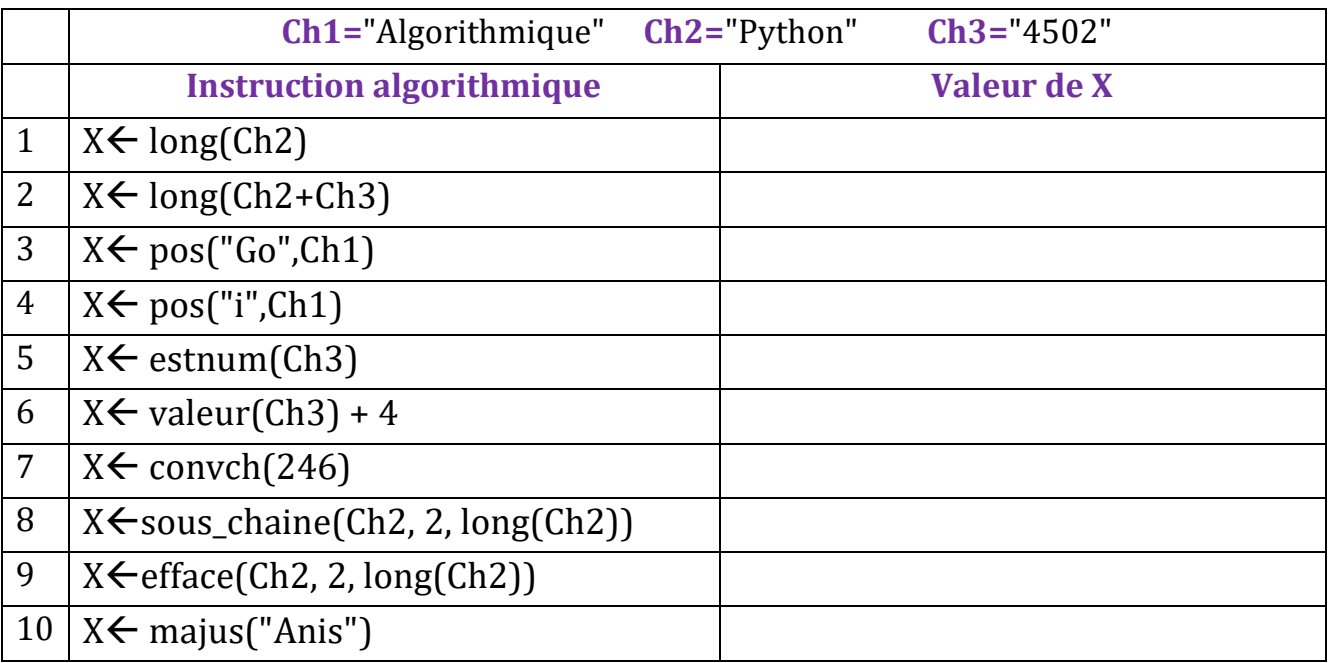

### **Exercice 14 : (**Fonctions de manipulation d'une chaine - Py**)**

Soient les chaines suivantes, donner l'équivalent en python de chacune des instructions suivantes :

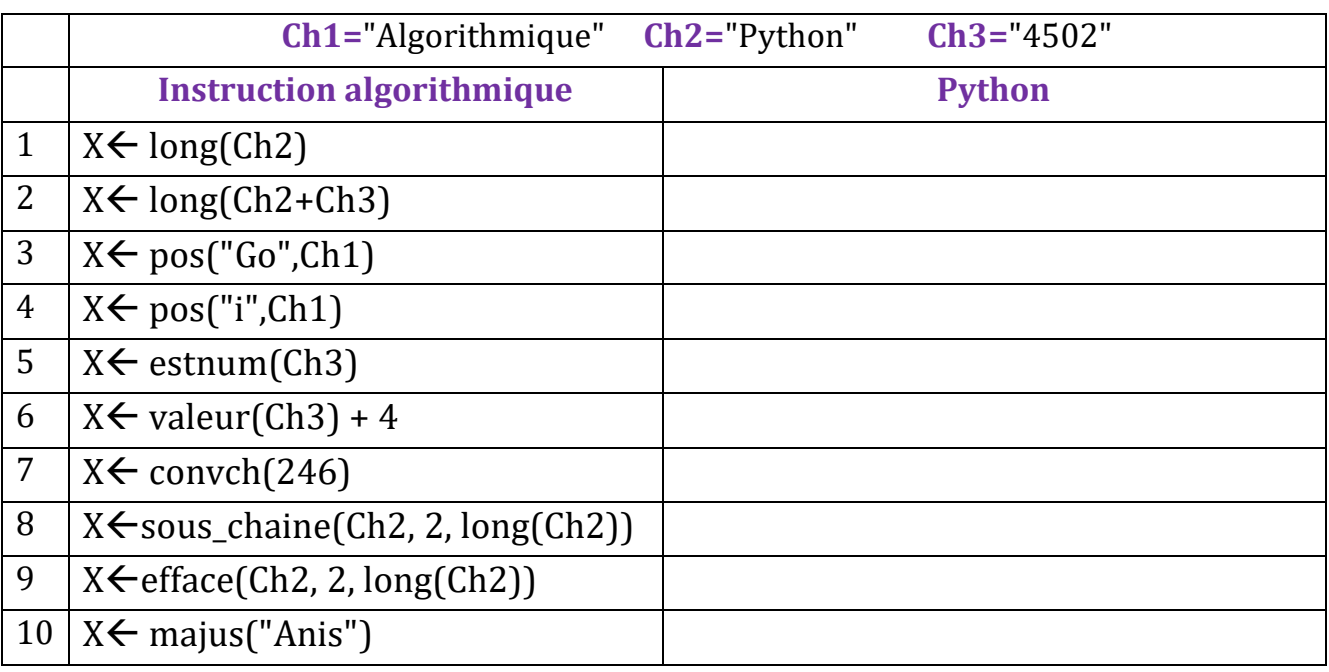

### **Exercice 15 : (**Manipulation d'une chaine sous python**)**

Soit le code Python suivant, donner pour chaque instruction la valeur de k :

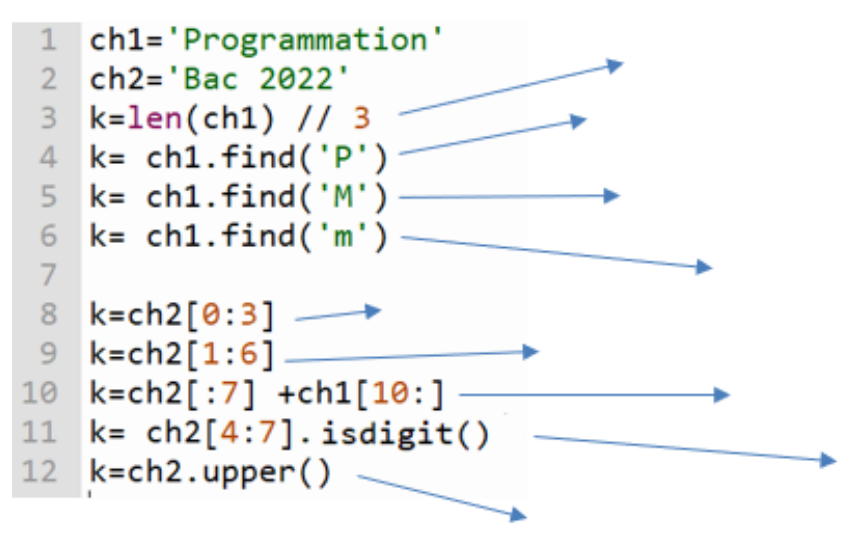

## Pensée Computationnelle et Programmation « Algorithmique et programmation python »

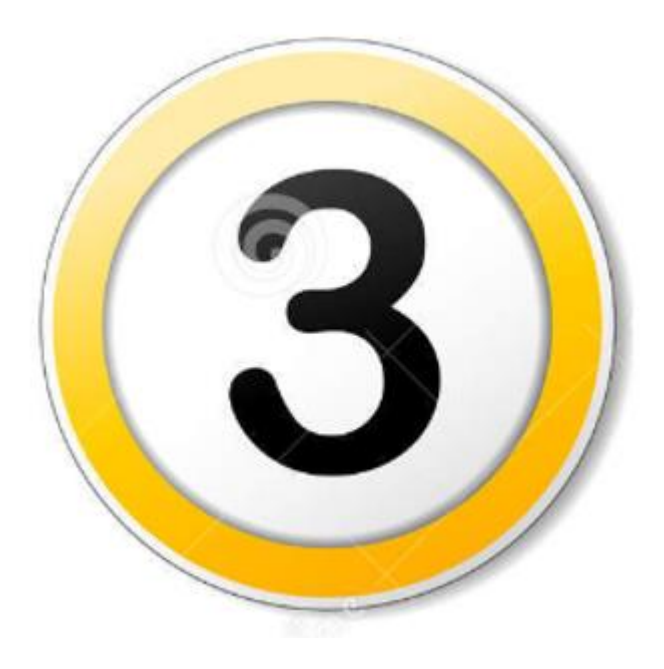

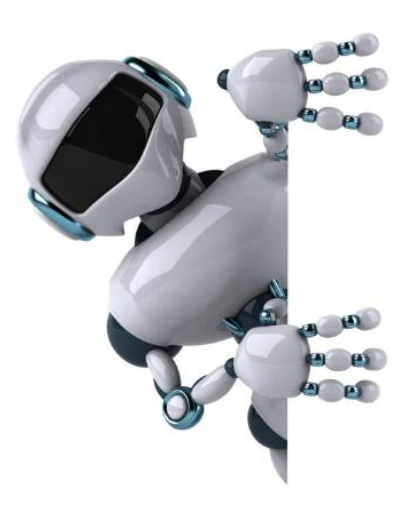

**Partie 3 : Les structures simples** 

## **3. Les structures simples :**

Appelées aussi les opérations algorithmiques simples (ou de base) et qui sont :

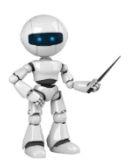

➢ L'opération ………………………………. ➢ L'opération ………………………………. ➢ L'opération ………………………………

### Remarque\_

L'opération la plus utilisée en programmation est l'opération ……………………………………………..

#### Voici la syntaxe des opérations simples :

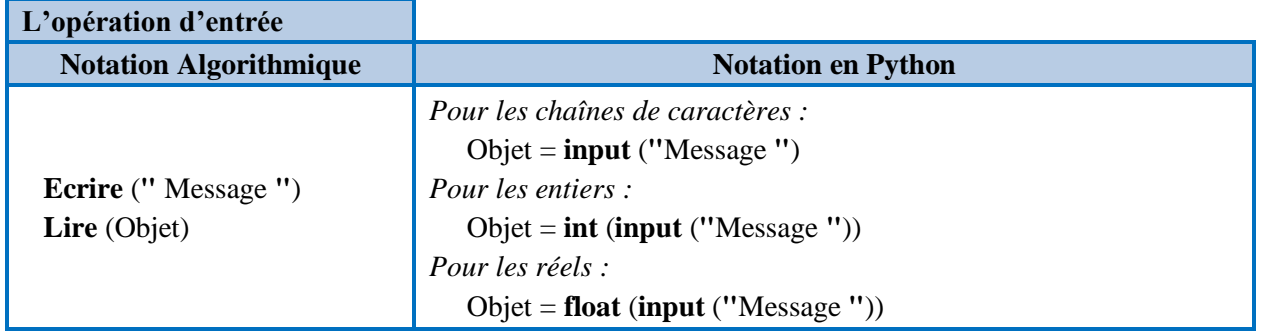

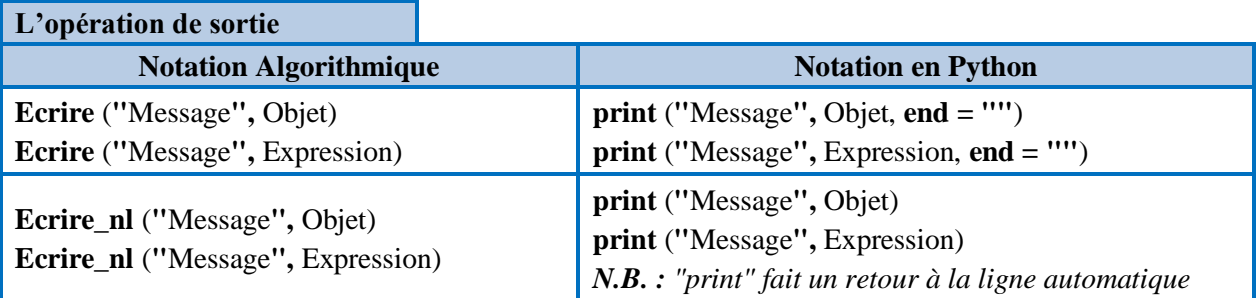

### Remarque

la commande **Ecrire** : affiche sans faire un retour à la ligne la commande **Ecrire\_nl** : affiche et fait un retour à la ligne

### **Exercice 16 : (**Affichage**)**

Pour chaque instruction, donner le résultat affiché sachant que ch = "Peace" et x = 65 :

#### **INSTRUCTION ALGORITHMIQUE RESULTAT AFFICHE**

- **1 Ecrire ("Bonjour")**
- **2 Ecrire (x)**
- **3 Ecrire ( "le code de A =", x)**
- **4 Ecrire\_nl (ch) , Ecrire (x) , Ecrire ("Ok" )**

### **Exercice 17 : (**Moyenne en informatique**)**

On désire calculer la moyenne obtenue par un élève en informatique pour cela on vous demande de faire l'algorithme puis le programme python permettant de saisir la note de contrôle et celle de synthèse pour calculer et afficher la moyenne obtenue.

### **Exercice 18 : (**Rappel sur les fonctions prédéfinies**)**

#### 1. **Soit l'instruction**  $X \leftarrow$  **ent (12.33)**

Elle permet d'affecter à X la valeur 12

La variable X contiendra une valeur de type entier

La variable X contiendra une valeur de type réel

#### **2.** L'instruction  $R \leftarrow$  arrondi (12.75) permet d'effectuer à la variable R

L'entier 12 L'entier 13

L'entier 14

#### **3. Soit l'instruction**  $C \leftarrow$  **sous-chaine ("informatique", 2, 3)**

Elle permet d'affecter à C la valeur "**for**"

La variable C doit être de type caractère

La variable C doit être de type chaine de caractère

#### **4. L'instruction Testnum("123") affecte à T:**

 123 FAUX VRAI

#### **5. Soit l'instruction**  $P \leftarrow pos$  **("2", "FIFA 2022")**

Elle permet d'affecter à P la valeur 3

Elle permet d'affecter à P la valeur 5

La variable P doit être de type entier

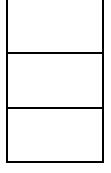

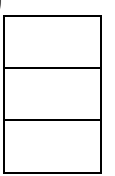

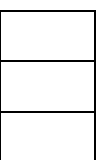

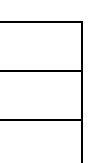

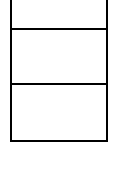

 $\Box$ 

## Pensée Computationnelle et Programmation « Algorithmique et programmation python »

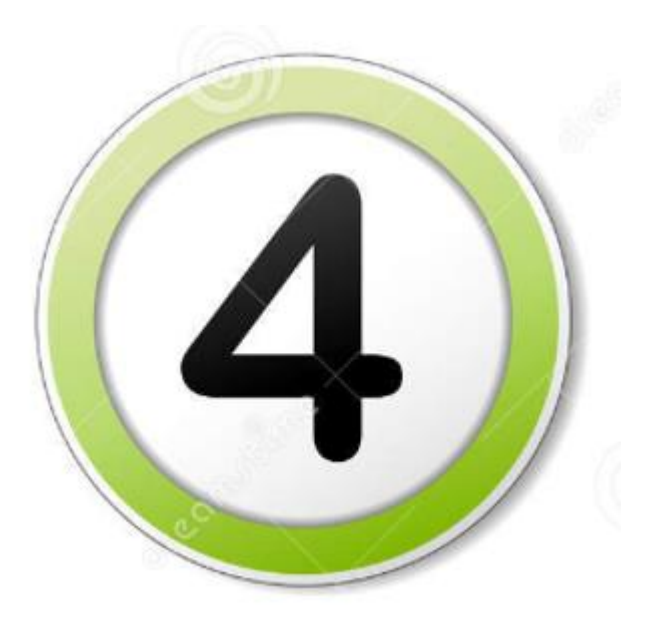

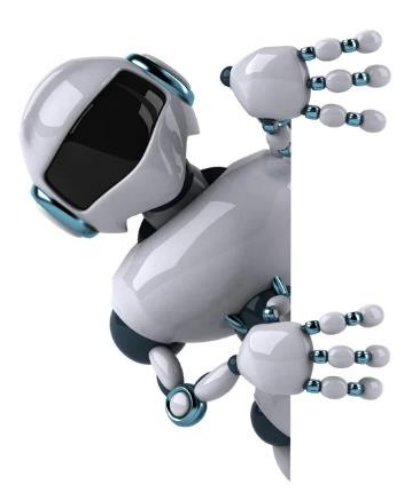

**Partie 4 : Les structures conditionnelles** 

### **4. Les structures conditionnelles :**

Une structure de contrôle conditionnelle peut être utilisée si on est obligé à tester une condition pour exécuter un traitement.

**Exercice 19 : (**Passable ou redoublant**)**

On vous demande de faire un algorithme nommé "**scolaire**" qui permet de :

- Saisir la moyenne de chaque trimestre (T1, T2 et T3)
- Calculer la moyenne générale obtenue (Moy) en appliquant la formule suivante :

#### **Moy = (T1+T2\*2+T3\*2) / 5**

• Afficher à l'écran si l'élève est admis ou refusé sachant qu'un élève est considéré admis si sa moyenne est  $\geq 10$ .

### **Exercice 20 : (**Vérifier la parité**)**

- 1- On vous demande de faire un algorithme nommé "**Parité**" qui :
	- Permet de saisir un entier x
	- Vérifier et afficher s'il est pair ou impair.
- 2- Traduire votre algorithme en Python

### **Exercice 21 : (**Vérifier le signe**)**

- 1- On vous demande de faire un algorithme nommé "**signe**" qui :
	- Permet de saisir un entier x
	- Vérifier et afficher s'il est négatif, nul ou positif .
- 2- Traduire votre algorithme en Python

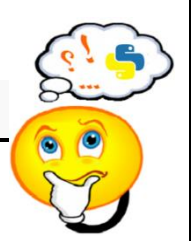

Les structures conditionnelles permettent de faire un choix parmi plusieurs (et de rendre un programme informatique plus intelligent) . En programmation, on peut distinguer **3 formes** différentes :

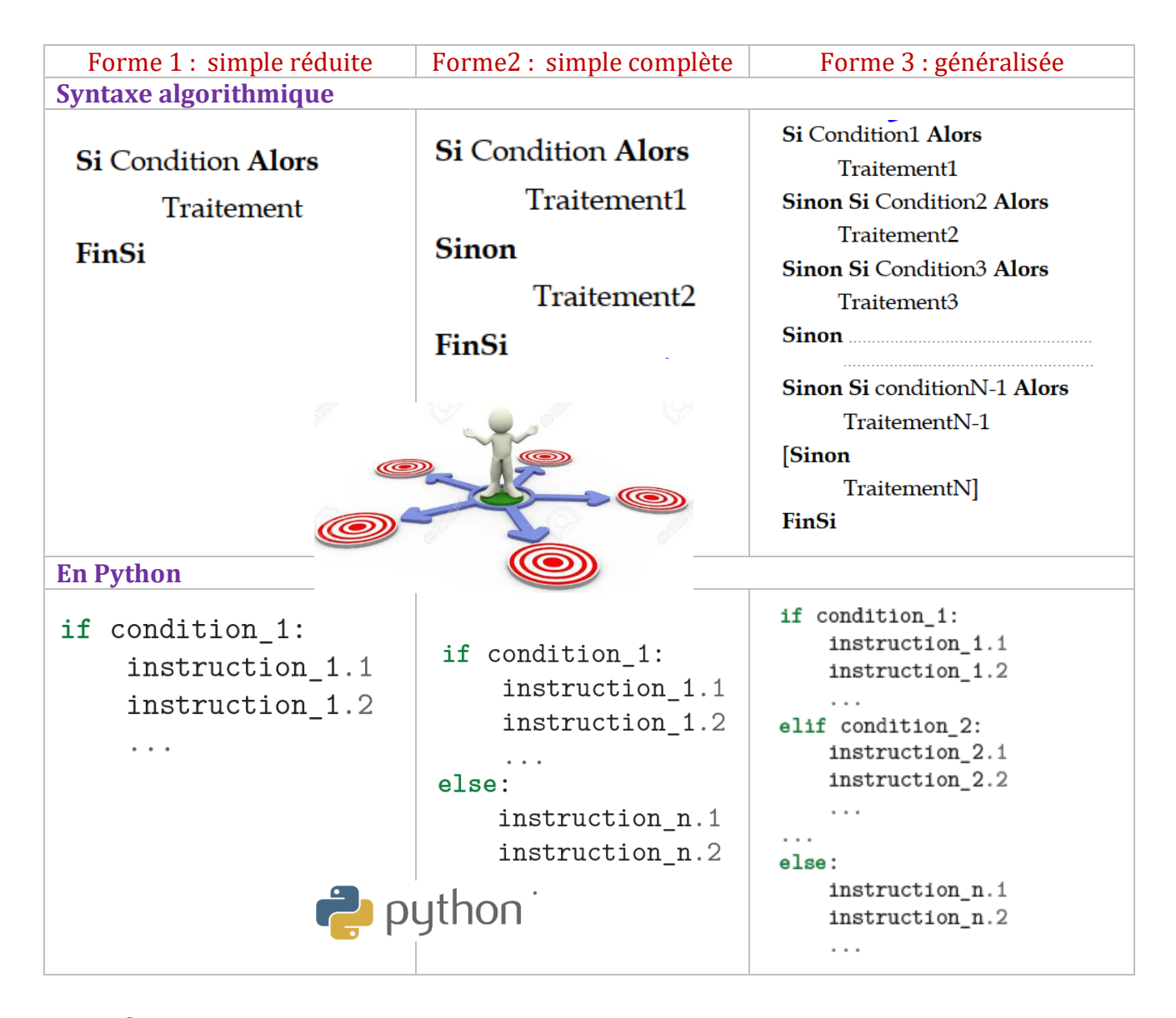

### ATTENTION

En Python (contrairement aux autres langages de programmation ) c'est **l'indentation** (les espaces en début de chaque ligne) qui détermine les blocs d'instructions (structures conditionnelles, boucles, etc.).

### **Exercice 22 : (**Nombre d'Armstrong**)**

On appelle nombre d'Armstrong, un nombre positif de 3 chiffres qui a la propriété d'être égal à la somme des cubes de ses chiffres comme N = 153 car  $153 = (1)^3 + (5)^3 + (3)^3$ .

#### **Travail demandé :**

Ecrire l'algorithme d'un programme nommé « **Armstrong** » qui permet de saisir un entier N et vérifier et afficher si l'entier N est d'Armstrong ou non.

### **Exercice 23 : (**Potentiel Hydrogène**)**

Faire l'algorithme nommé « **nature\_liquide** » puis le programme Python qui permet de saisir la valeur de PH (Potentiel Hydrogène) d'un liquide pour afficher sa nature (base, neutre ou acide) en se basant sur l'échelle suivant.

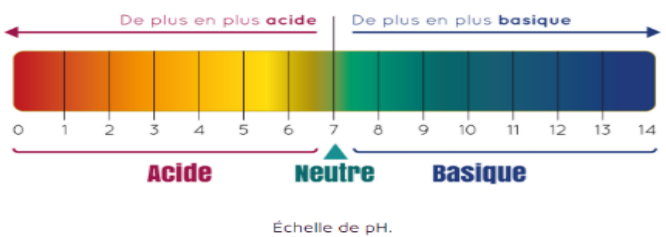

### **Exercice 24 : (**Deviner le résultat**)**

Quel sont les valeurs de A et B après exécution de chaque bloc

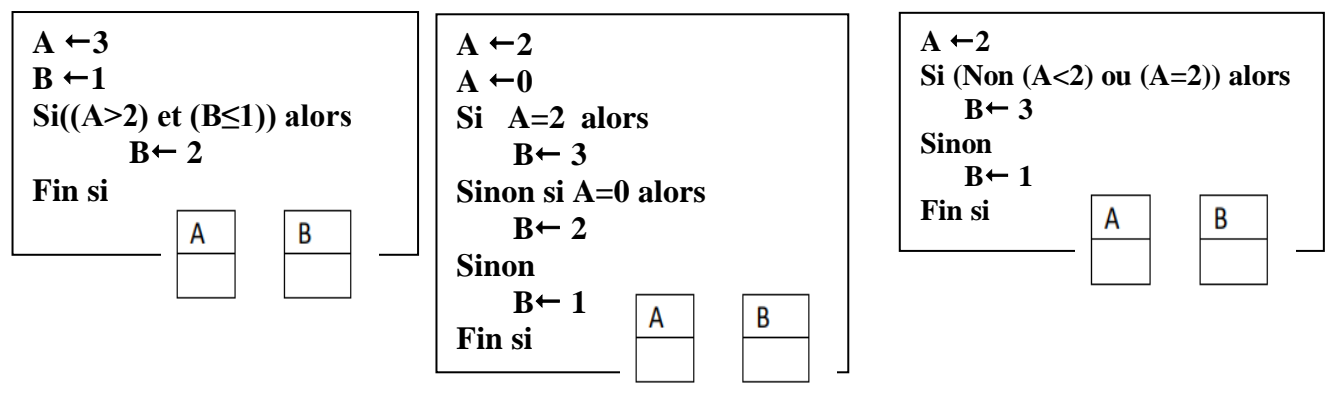

## Pensée Computationnelle et Programmation « Algorithmique et programmation python »

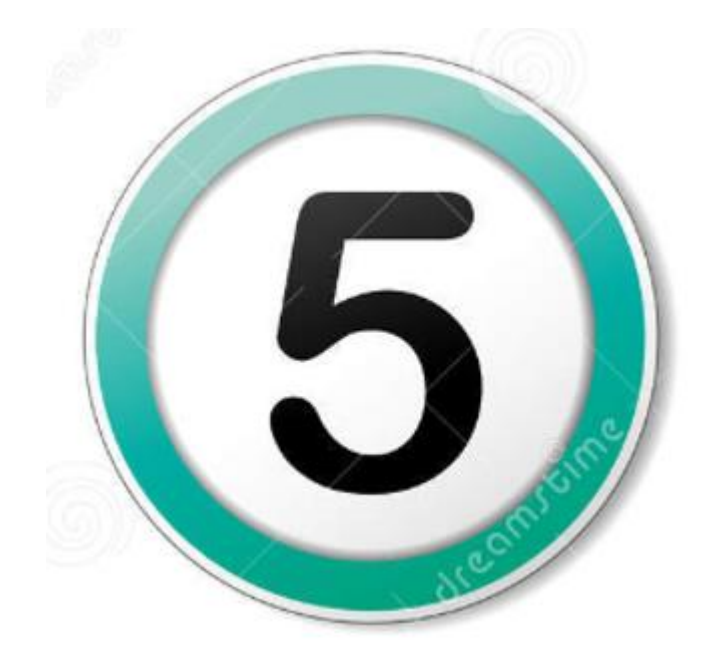

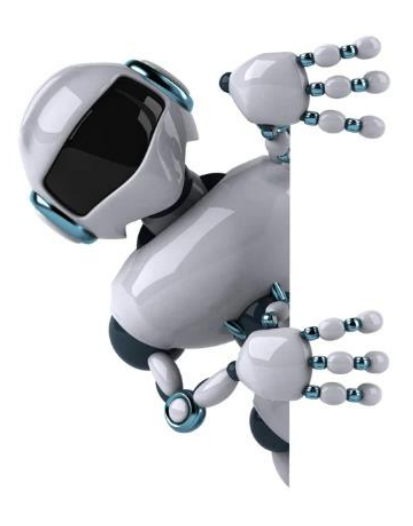

**Partie 5 : Les structures de contrôles itératives (La boucle Pour)**

Les boucles

CC

### **5- Les structures itératives**

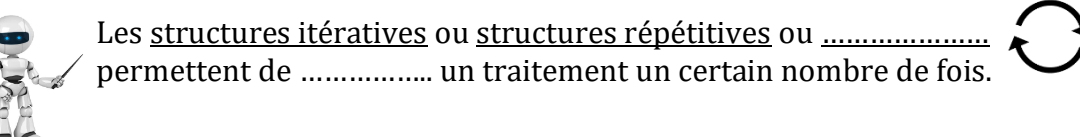

### **La boucle « Pour »:**

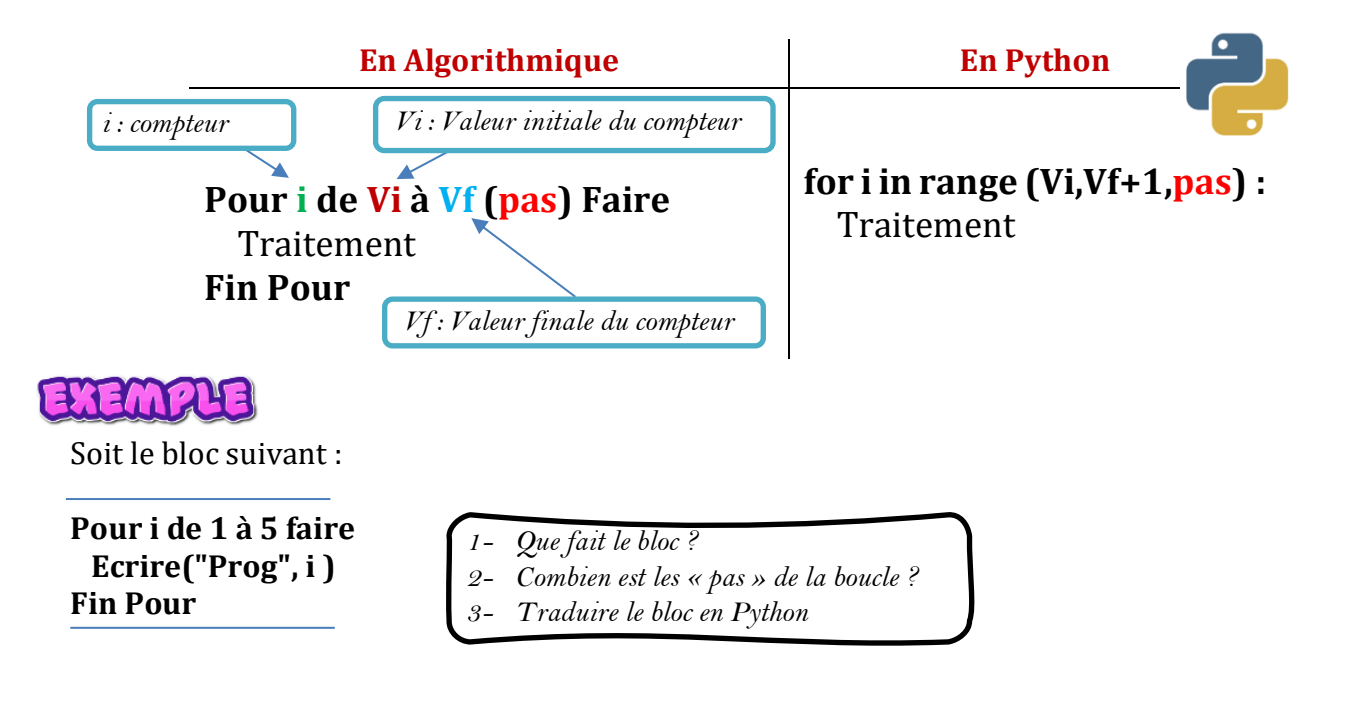

### **Exercice 25 : (**« Puissance » de la boucle Pour**)**

- 1- Donner l'algorithme permettant d'afficher le mot "Bonjour" 20 fois à l'écran.
- 2- Modifier l'algorithme précédant pour qu'il affiche le même mot "Bonjour" 2000 fois.

### **Exercice 26 : (**Somme des 100 premiers entiers**)**

Donner l'algorithme puis le script python permettant de calculer et d'afficher la somme des 100 premiers entiers  $(1\rightarrow100)$ 

## Remarque

1- La fonction python « **range** » crée un compteur qui s'incrémente ou se décrémente automatiquement.

### **Exemple :**

- **range(n)** renvoi un itérateur parcourant 0, 1, 2 ... , n − 1 ;
- **range(n,m)** renvoi un itérateur parcourant n, n+1, n+2, ..., m − 1 ;
- **range(n,m,p)** renvoi un itérateur parcourant n, n+p, n+2p , ..., m − 1.
- 2- Le nombre d'itérations de la boucle « Pour » est : **|Vf-Vi| + 1**
- 3- Le **« Pas »** peut être Positif ou négatif, par défaut, le **« Pas »** est égal à 1.
- 4- Le parcours peut être croissant (Début > Fin) ou décroissant (Fin<Début) dans les deux

### **Exercice 27 : (**Fonction range**)**

On vous demande de cocher la bonne réponse **(vrai ou faux)** pour chaque instruction et de donner le résultat correct si le résultat proposé est Faux:

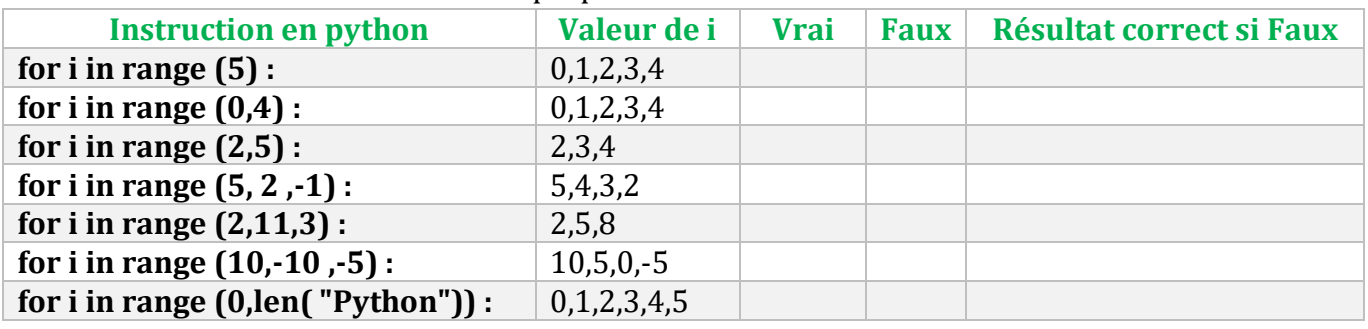

### **Exercice 28 : (**Nombre de voyelles dans une chaine **)**

Donner un script python qui permet de saisir une chaine de caractères supposons non vide. le programme doit par la suite calculer et afficher le nombre de voyelles qui se trouvent dans la chaine ch.

### EXEMPLE

Pour la chaine : "Anis ELBAHI" Le programme doit afficher : La chaine Anis ELBAHI contient 5 voyelles.

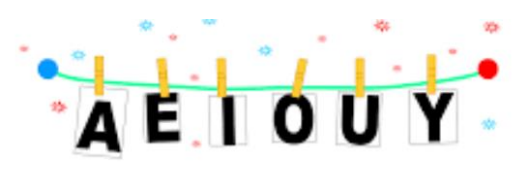

### **Exercice 29 : (**Somme des chiffres dans une chaine**)**

On désire faire un programme nommé « **som\_chiffres »** qui permet de :

- Saisir une chaine **ch**
- Calculer la somme de ses chiffres.
- Afficher la somme trouvée comme le montre l'exemple suivant :

### EXEMPLE

Si l'utilisateur donne la chaine suivante : ch = "**info 1234**" le programme doit afficher : pour la chaine **info 1234** la somme des chiffres = **10**

#### **Travail à faire** :

- 1- Faire l'algorithme du programme
- 2- Déduire le script python correspondant

### **Exercice 30 : (**Deviner le résultat**)**

Cochez la bonne réponse

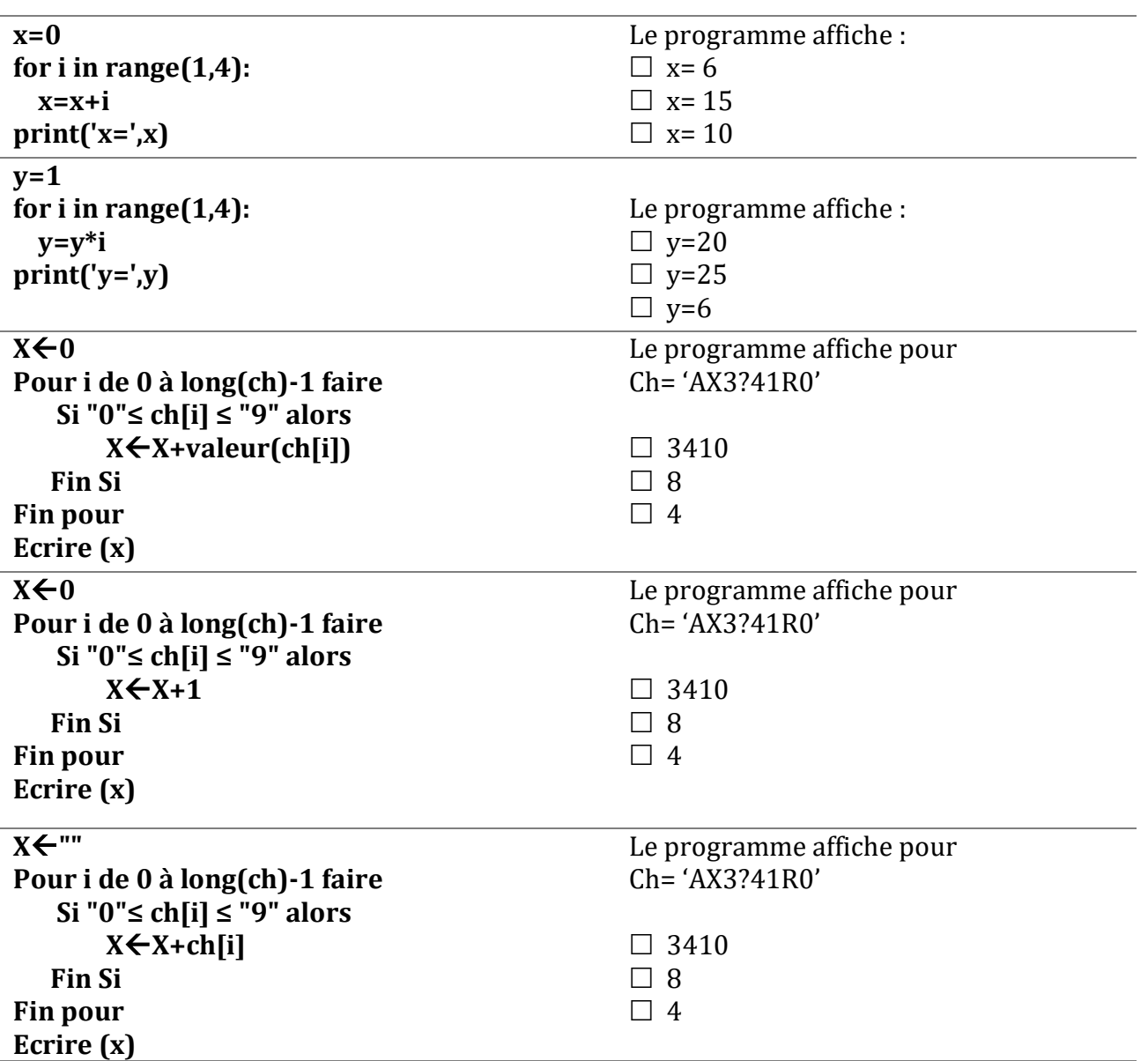

## Pensée Computationnelle et Programmation « Algorithmique et programmation python »

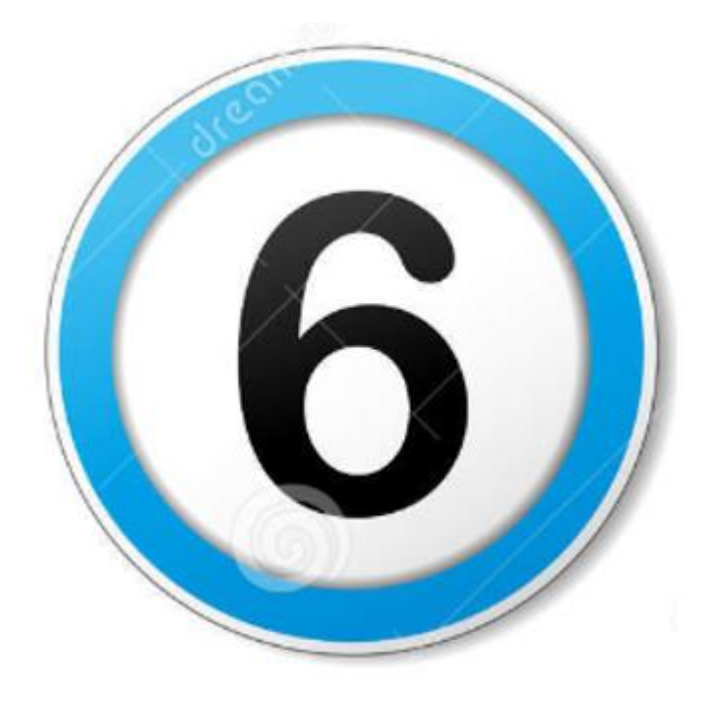

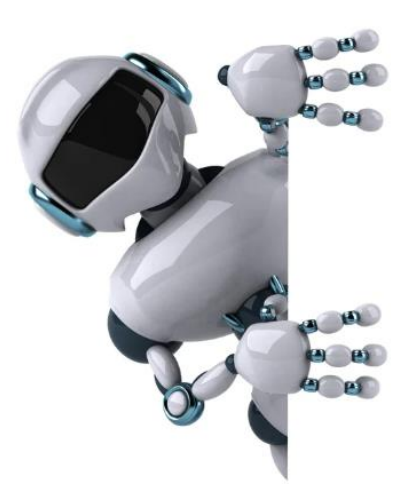

**Partie 6 : Le tableau (Vecteur)**

## **6- Le tableau :**

### **6.1 - Présentation :**

Appelé aussi tableau à une dimension (ou vecteur). Il permet le regroupent d'un ensemble d'éléments de même type.

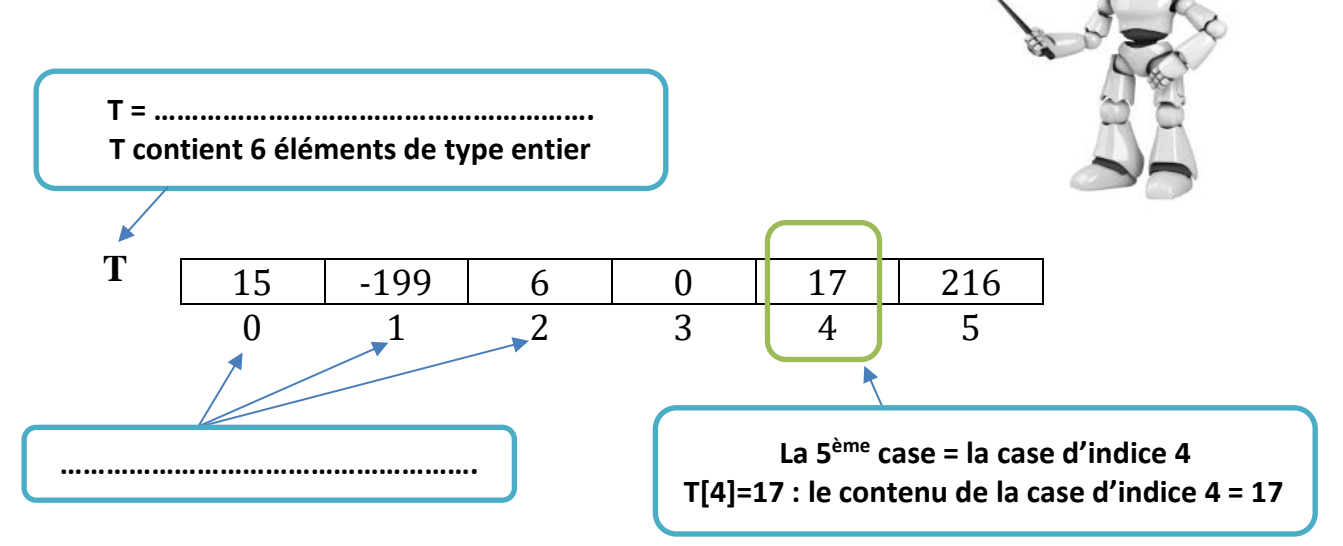

## **6.2- Déclaration algorithmique :**

#### **Méthode 1 Méthode 2**

Tableau de déclaration des nouveaux types (TDNT)

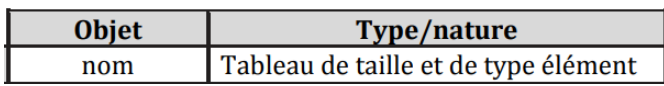

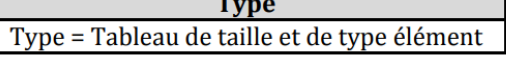

Tableau de déclaration des objets (TDO)

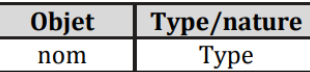

### **6.3 - Implémentation en Python :**

Pour implémenter un tableau en Python, nous utiliserons la fonction array de la bibliothèque numpy de python.

# Remarque

*Algorithmiquement un tableau doit avoir un nom, une taille et doit contenir des élèments de meme type.*

*#déclaration d'un tableau from numpy import \* T=array([int()]\*5)*

*#déclaration d'un tableau import numpy as np T=np.array([int()]\*5)*

### **Exercice 31 : (**Déclaration d'un tableau**)**

Soit le vecteur T suivant remplit par 5 réels comme suit :

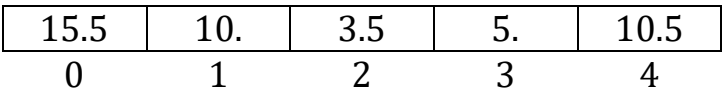

- 1- Déclarer le tableau T en algorithmique
- 2- Déclarer le tableau T en Python
- 3- Donner le code python permettant d'afficher le contenu du tableau (utiliser une boucle pour parcourir le tableau).

### **Exercice 32 : (**Manipulation simple d'un tableau**)**

- 1- Donner l'algorithme d'un programme nommé « **liste**» qui permet de faire les tâches suivantes :
	- Remplir un tableau T par 10 entiers
	- Afficher le contenu du tableau T
	- Chercher et afficher le maximum du tableau T
- 2- Donner le script python de votre programme

### **Exercice 33 : (**Manipulation simple d'un tableau**)**

Donner l'algorithme d'un programme qui permet de faire les tâches suivantes :

- Remplir un tableau T par 15 entiers de façon aléatoire sachant que 2≤T[i]≤20
- Calculer et afficher la somme des éléments qui se trouvent dans le tableau

### **Exercice 34 :** (Recherche dans un tableau)

On désire faire un programme (algorithme et python) qui permet de :

- 1- Remplir un tableau T par N entiers (supposons que 2≤N≤20)
- 2- Introduire un entier X quelconque
- 3- Vérifier et afficher si l'entier X existe ou non dans le tableau T

#### **Exemple:**

Pour le tableau T suivant de taille N =5:

Pour x = 5 , le programme affiche le message : **5 existe dans le tableau T** Pour x = 7 , le programme affiche le message : **7 n'existe pas dans le tableau T**

### **Exercice 35 : (**Manipulation avancée d'un tableau**)**

Donner l'algorithme d'un programme nommé « **Armstrong** » qui permet de :

- 1- Saisir la taille N du tableau T : **4 ≤ N < 15**
- 2- Remplir un tableau T par N entiers (supposons positifs de 3 chiffres chacun).
- 3- Afficher tous les entiers d'Armstrong qui se trouvent dans le tableau T.

**NB :** un entier est dit d'Armstrong s'il est égal à la somme des cubes de ses trois chiffres

Exemple d'entiers d'Armstrong : 153 =13+53+3<sup>3</sup>

## **Systèmes et technologies internet (Robotique)**

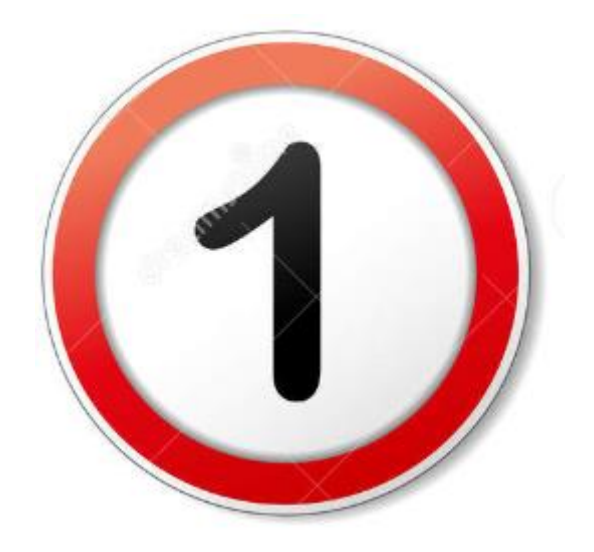

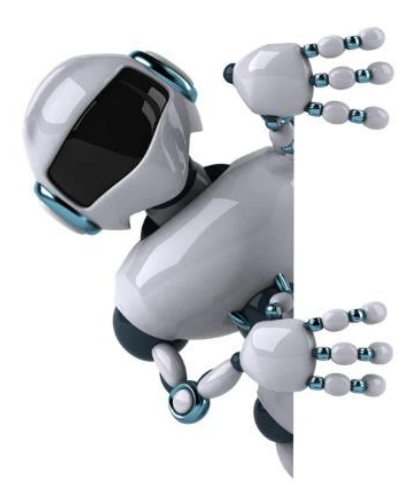

**Partie 1 : Présentation de la robotique**

## **1- La robotique :**

### **1.1 - Présentation :**

La robotique est l'ensemble des domaines scientifiques et industriels en rapport avec la conception, la fabrication et la programmation des robots.

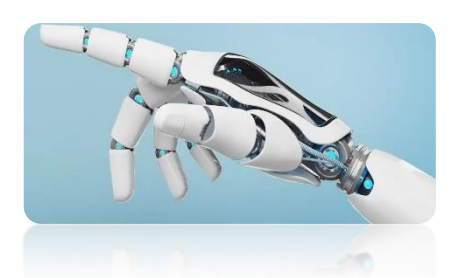

### **1.2 - Domaines d'application de la robotique :**

Les robots sont à peu près partout.

- …………………………………………………..
- …………………………………………………..
- …………………………………………………..
- ………………………………………………….. • …………………………………………………..
- …………………………………………………..

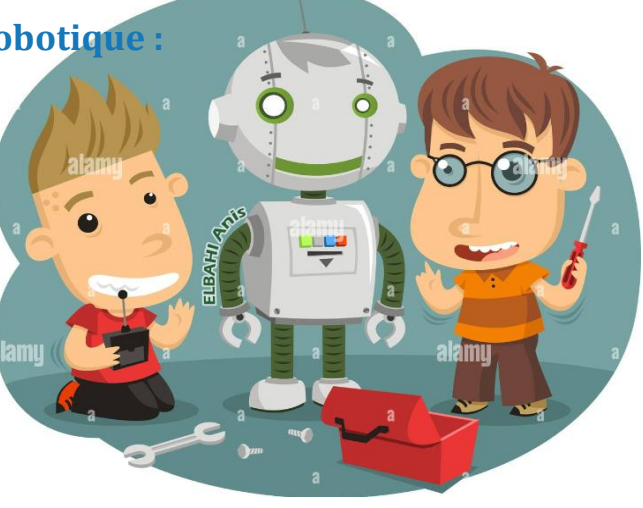

### **1.3 - Enseignement de la robotique :**

Pour enseigner la robotique, on peut utiliser des ……………………………………………………………………………… dédiées à la robotique comme :

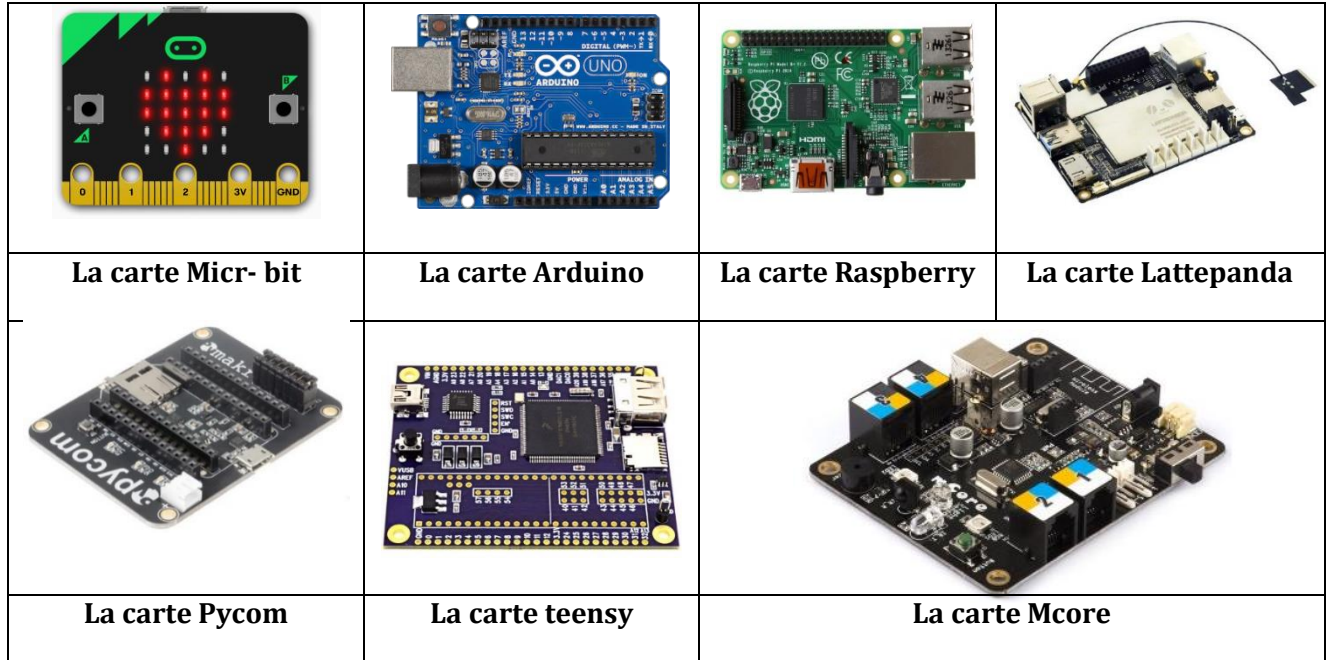

Dans ce cours on va apprendre la robotique à l'aide de la carte ESP32.

### **1.4 - La carte ESP32 :**

### **a) Présentation de la carte :**

La carte ESP32 est une petite ………………………… développée par la société Espressif Systems.

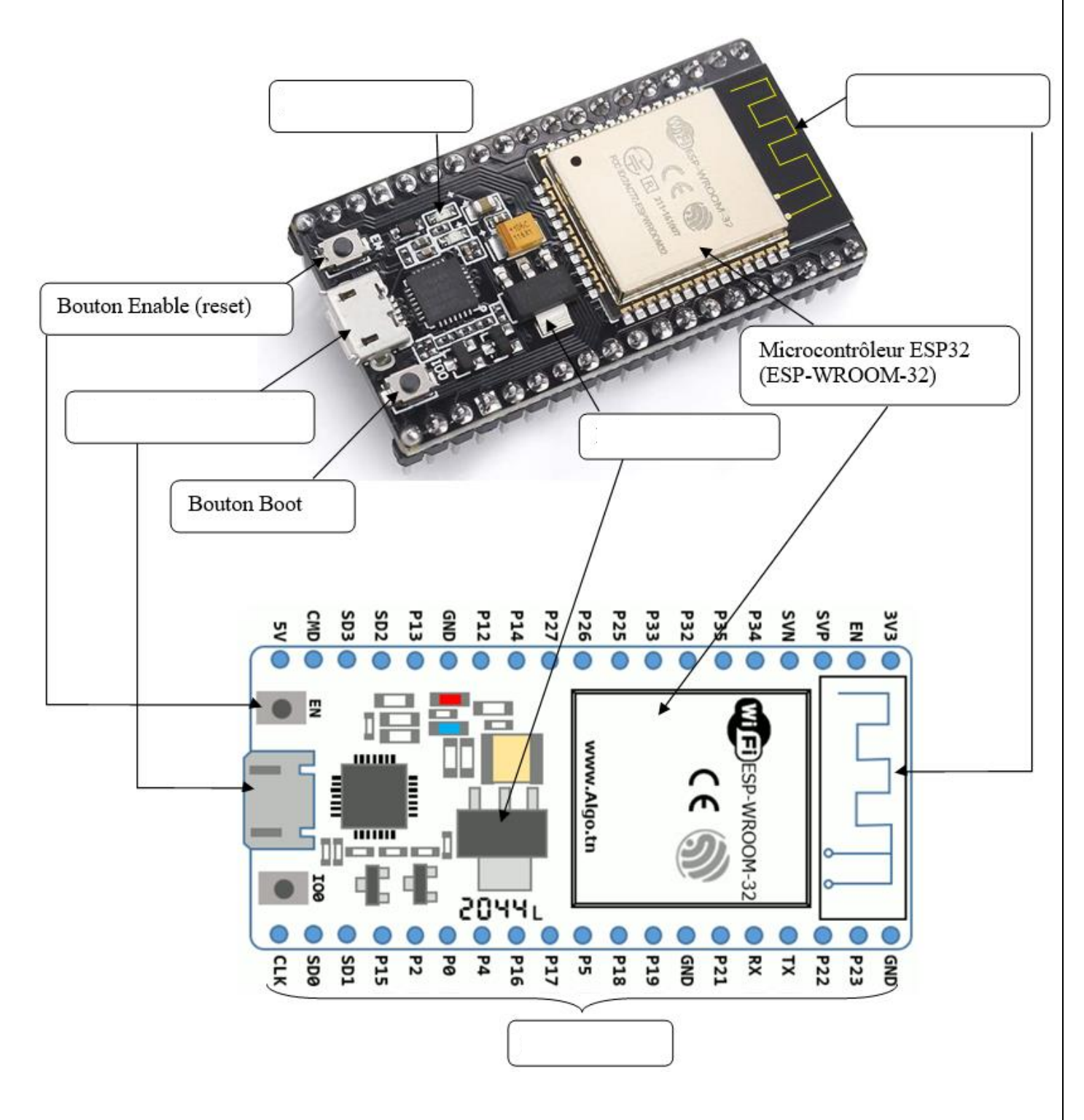

### **b) Accessoires de la carte ESP2 :**

Plusieurs composantes peuvent être connectés à la carte ESP32 voici quelques exemples :

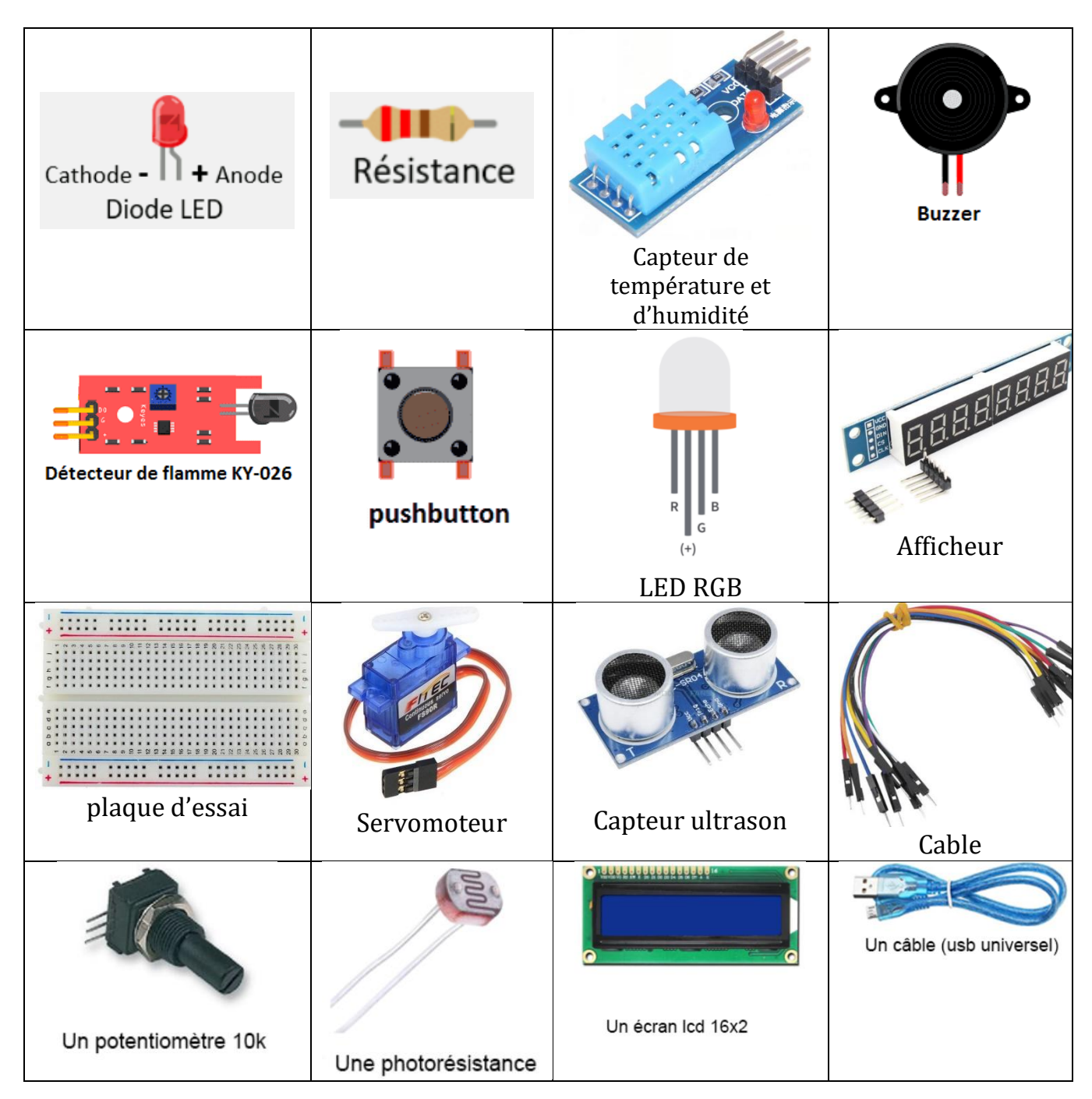

### **c) Programmation de la carte :**

Pour programmer la carte on va utiliser le langage ……………………………………………………………………………

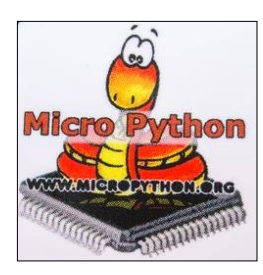

## Remarque\_

Il est possible d'utiliser le simulateur en ligne : **https://wokwi.com/** Pour programmer la carte ESP32

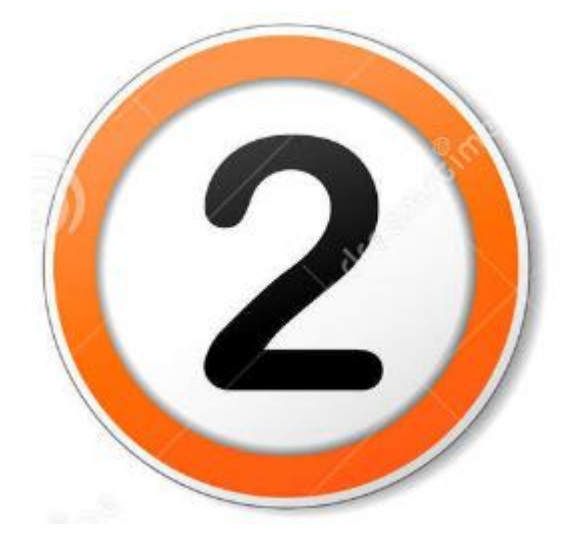

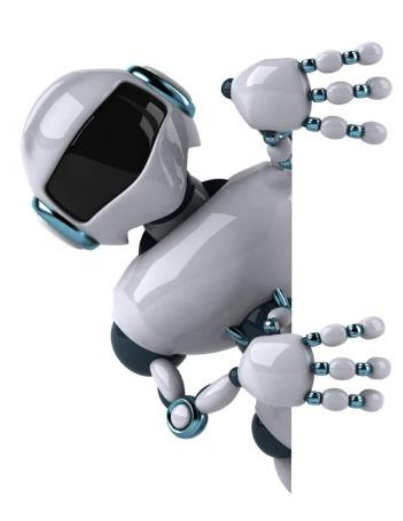

**Partie 2 : Pilotage d'un objet connecté** 

### **Projet 1 : (LED clignotante)**

#### **Description :**

Faire clignoter une LED (avec un intervalle de 1 seconde) branché sur la carte ESP32 sur le port 23.

#### **Composants matériels :**

Carte ESP32, LED, résistance.

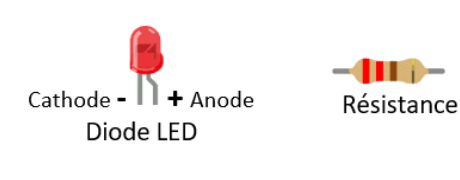

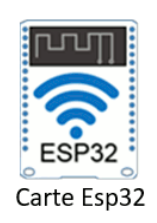

### **Branchement :**

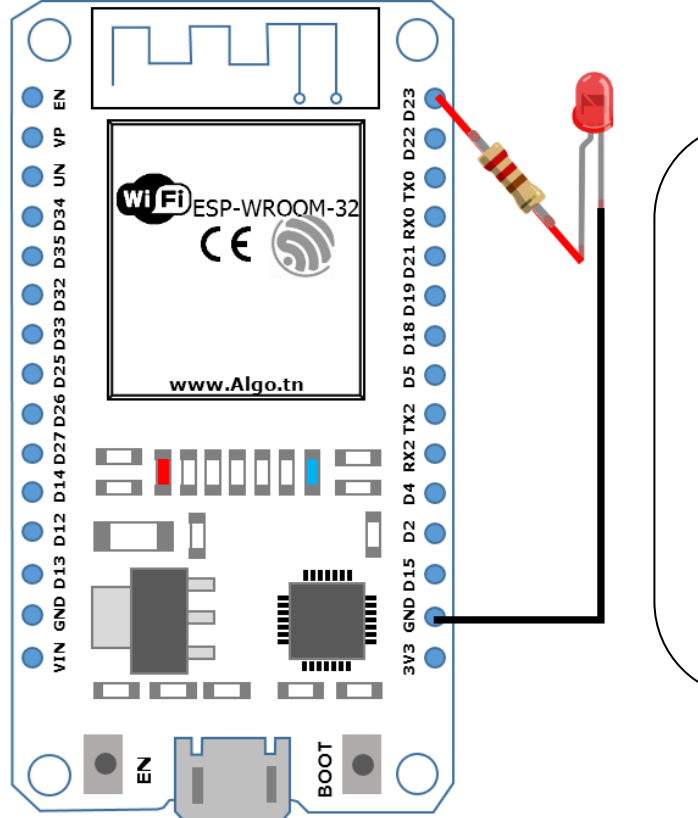

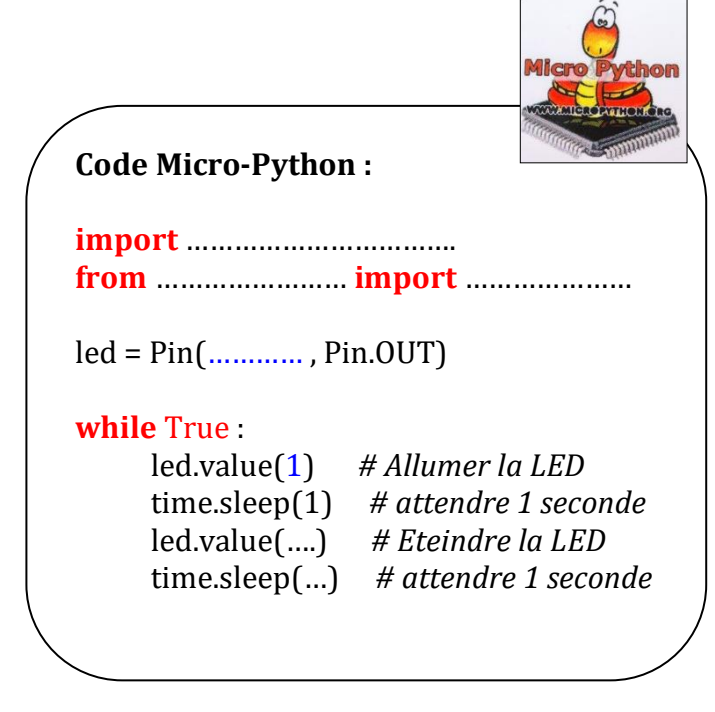

## Remarque

*Pour allumer / éteindre la lampe LED, on peut utiliser led.on() et led.off()*

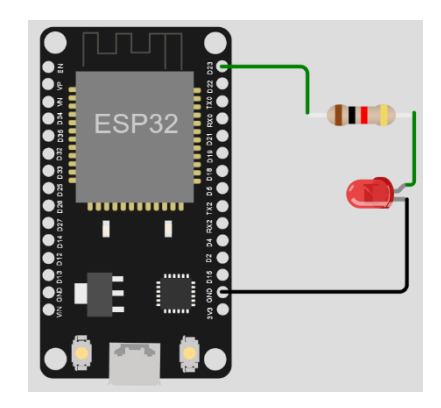

Etape 3

Rouge

câbles

### **Projet 2 : (Feu de Circulation) Description :**  Etape 1 Etape 2 On désire réaliser un feu de circulation en utilisant 3 LEDs (Rouge, Vert, Jaune) qui fonctionne comme suit : 1- Le feu vert (pin4) s'allume 3 secondes puis s'éteint 2- Le feu jaune (pin16) s'allume 1 seconde puis s'éteint 3- Le feu rouge (pin17) s'allume 3 secondes puis s'éteint 4- le programme repart au début et recommence Vert Orange **Composants matériels :**  1 Carte ESP32 3 LEDs (1 Rouge + 1 Vert + 1 Jaune ) **-4110-**Cathode -  $\Box$  + Anode Résistance 3 résistances Diode LED Des Câbles Carte Esp32  $[LED \text{ Rouge }]$   $[LED \text{ Jaune }]$   $[LED \text{ Verte }]$ **Branchement : Gnd Commune**IO4 IO16 IO17 Gn # Feux de circulation routière from machine import …………..… from time import …………..………. while …………………. : j.off()  $\qquad$  # Eteindre la led jaune

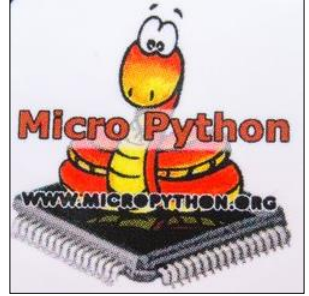

r = Pin(........, Pin.OUT) # Configuration de la LED rouge  $j = Pin(......, Pin. OUT)$  # Configuration de la LED jaune  $v = Pin(......, Pin. OUT)$  # Configuration de la LED verte r.on() # Allumer la led rouge v.off()  $\qquad$  # Eteindre la led verte sleep(........) # pause de 3 s  $j.$ off $()$  ……………… # Eteindre la led rouge …………….. # Allumer la led verte  $sleep(3)$  # pause de 3 s  $j.$ on $()$  r.off() v.off()  $\qquad$  # Eteindre la led verte ……………. # pause de 1 s puis reboucler